**Art.Nr. 3469402**

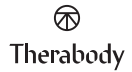

# **SmartGoggles**

Powered by SmartSense Technology™

User Manual

#### EN 3-10 ES 11-15 FR 16-20 IT 21-25 DE 26-30 ESMX 31-35 FRCA 36-40 SC 41-45 TC 46-50 KR 51-55 JP 56-60 Table of contents

Born in Los Angeles, CA. Designed for everybody.

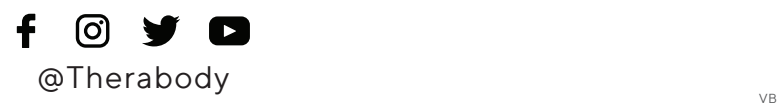

## Product Overview**SmartGoggles**

Relaxation meets comfort.

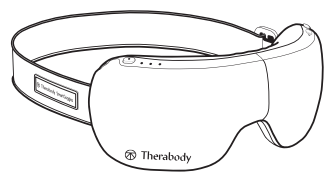

From the creators of Theragun® comes SmartGoggles, a science-backed wearable that combines gentle heat, targeted vibration, and soothing massage with SmartSense Technology™, which uses your biometric data to personalize your experience and maximize your results. With three unique modes – SmartRelax, Focus and Sleep – SmartGoggles target pressure points to ease tension, relieve eye strain, ease discomfort related to headaches and migraines, and improve sleep quality. Pair SmartGoggles with TheraMind content in the Therabody App for an enhanced experience.

### Intended Use

SmartGoggles intend to deliver comfort to the eyes and head to promote relaxation and sleep. Combining vibration with a gentle massage increases blood circulation to the eyes, reducing eye strain and irritation. Strengthen the connection between the mind and body with SmartGoggles.

EN

## $\textcolor{red}{\blacksquare}$  Getting started

### Step 1 - Download the Therabody app

*\*(If you've already used the Therabody app before, proceed to Step 2)*

- 1. Download the Therabody app from the App Store or Play Store.
- 2. Follow the in-app instructions to create a new app account and verify your email.
- 3. Once logged in, follow the onboarding steps to connect your SmartGoggles to the app. Be sure that the Bluetooth settings are enabled for your phone.
- 4. Select "SmartGoggles" as your Therabody device when prompted.
- 5. Long press the power button on your SmartGoggles to turn them on. SmartGoggles must be powered on to locate and pair to the app.
- 6. Tap "Pair Device" and select SmartGoggles to confirm the device and app connection.
- 7. Once connected, you can access preset routines to help you relax, focus, or sleep. You can customize the heat, vibration, and treatment length of these presets.
- 8. You can also select from a catalog of Theramind-enable routines with science-backed audio to listen to during treatment for a fully immersed experience.

#### Step 2 - \*(Start here if you've previously used the Therabody app) Pair SmartGoggles with the Therabody app

4 Open the Therabody app and navigate to the Home screen.

- 2. Press the Bluetooth button in the lower right-hand corner. Tap "My Devices" to see a list of your Therabody devices. Tap the "+ Add New Device" button to connect your SmartGoggles. Ensure your phone's Bluetooth settings are enabled.
- 3. Select "SmartGoggles" as your Therabody device when prompted.
- 4. Long press the power button on your SmartGoggles to turn them on. SmartGoggles must be powered on to locate and pair to the app.
- 5. Tap "Pair Device" and select SmartGoggles to confirm the device and app connection.
- 6. Once connected, you can access preset routines to help you relax, focus, or sleep. You can customize the heat, vibration, and treatment length of these presets.
- 7. You can also select from a catalog of Theramind-enable routines with science-backed audio to listen to during treatment for a fully immersed experience.

### Step 3 - Using your device

- 1. Place the device on clean, dry skin. Remove makeup, eyeglasses, and contact lenses prior to SmartGoggles use.
- 2. Place SmartGoggles on your head and adjust the strap. The Therabody SmartGoggles should perfectly align with your temples and sit comfortably on your nose bridge. The heart rate sensor should maintain contact with your cheekbone.
- 3. Keep your eyes closed during the treatment. Avoid frequent movement during treatment as it may impact heart rate tracking.
- 4. Long Press the Power Button to switch ON SmartGoggles.
- 5. Short Press the Power Button to toggle through the different modes, SmartRelax, Focus, and Sleep.
	- 6. Short Press the Vibration Button to toggle through the four vibration patterns, low, high, wave, and pulse. Long Press the vibration button to stop the vibration.
	- 7. Short Press the Heating Button to toggle through the three heating patterns. Long Press the heating button to stop the heating.
	- 8. Long press the Power Button to turn off SmartGoggles. Make sure the Battery status LED is OFF.

## Step 4 - Feel the difference.® Every day.

Whether used for alleviating eye strain or for general relaxation, SmartGoggles will help you feel your best.

#### **See Warnings for important safety instructions.**

EN

### Getting to know your wearable device

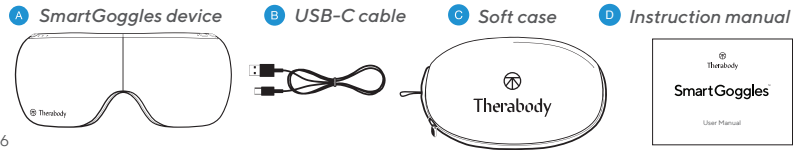

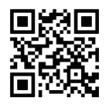

#### Scan the OR code to get started.

### Modes Overview

SmartGoggles has three strategically designed modes, SmartRelax, Focus, and Sleep.

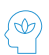

Mode 1 - SmartRelax: SmartRelax promotes relaxation by gently massaging the eye area with heat. SmartRelax's vibration pattern reflects your heart rate, designed to optimize relaxation quickly.

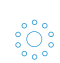

Mode 2 - Focus: Focus aids in relaxation by releasing tension between the eyebrows. The single vibration pattern is intended to relax the mind and aid focus while heat is delivered to the eye area.

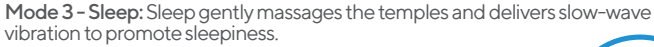

SmartGoggles has two additional buttons for added customization of the three modes, heat and vibration, each with three intensity levels. See diagram on the next page for more details.

- 1. Four vibration settings  $(\bullet)$ : low, high, wave, pulse 2. Three heat settings  $(\bullet)$ : low, medium, high, off
- 

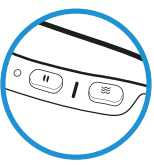

7

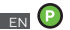

#### Power Button

Long press the power button to turn the device on and off.

Short press the power button while the device is powered off to check the battery status and to enable bluetooth.

Short press to toggle through Modes indicated by icons:

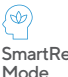

SmartRelax **(F)** Heat Settings Vibration Settings Default: Pulse, Short press the vibration button to turn vibration off Default: Low, Short press the heat button to toggle through additional heat settings: medium, high, off Vibration Settings

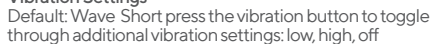

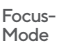

ೢೆಂ

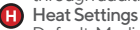

Default: Medium, Short press the heat button to toggle through additional heat settings: high, off, low

Default: Low Short press the vibration button to toggle

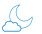

#### Sleep Mode

#### through vibration additional settings: high, wave, off **Heat Settings**

Vibration Settings

Default: Off, Short press the heat button to toggle through additional heat settings: low, medium, high

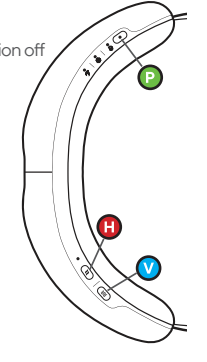

### Charging

- SmartGoggles are USB-C enabled
- SmartGoggles include a Therabody USB-C to USB-A cable.
- The USB port is located on the side of the device, behind the Power Button.
- Ensure that the battery status LED light is OFF before charging.
- Insert the USB-C cable into the port to charge SmartGoggles.
- The battery level is displayed in the LED indicator on the battery. next to the USB-C connector:
	- Orange: low charge, Blue: mid charge, Green: fully charged.
	- When charging, the LED will flash to indicate it is properly connected and will turn solid green when complete.

Note: If using a charger from a third party, ensure that it is from a certified manufacturer and has not suffered any structural damage. Do not try to use the device while charging.

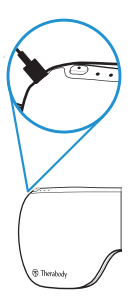

#### Cleaning Instructions:

- 1. To clean, wipe the inner fabric of your SmartGoggles with a non-abrasive, lint-free cloth.
- 2. Lightly dampen a non-abrasive, lint-free cloth with water or an alcohol-based solution to clean if necessary.
- 3. Dry SmartGoggles with a non-abrasive, lint-free cloth.
- 4. SmartGoggles are NOT waterproof or machine washable. Do not allow excess liquids or water to enter the product.

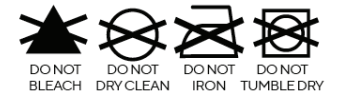

EN

### Descripción general del producto

## **SmartGoggles**

#### Combinamos relajación y confort.

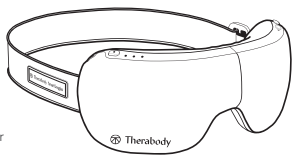

De los creadores de Theragun® llegan las SmartGoggles, unas gafas respaldadas por la ciencia que combinan calor, vibración localizada y masaje relajante con nuestra SmartSense Technology™, que utiliza tus datos biométricos para personalizar tu

experiencia y optimizar los resultados. Con tres modos exclusivos (SmartRelax, Concentración y Sueño), las SmartGoggles se centran en los puntos de presión para aliviar la tensión, la fatiga ocular y las molestias relacionadas con dolores de cabeza y migrañas, así como para mejorar la calidad del sueño. Conecta las SmartGoggles con el contenido de TheraMind en la aplicación Therabody para disfrutar de una experiencia aún mejor.

#### Uso previsto

Las SmartGoggles ofrecen alivio a los ojos y la cabeza y favorecen la relajación y el sueño. La combinación de la vibración con un masaje suave aumenta la circulación sanguínea de los ojos, reduciendo la tensión ocular y la irritación. Mejora la conexión entre la mente y el cuerpo con las SmartGoggles.

### Guía de inicio rápido

#### Paso 1: Descarga la aplicación Therabody

*\* (Si ya ha usado la aplicación Therabody antes, continúa con el Paso 2)*

- 
- 
- 1. Descarga la aplicación Therabody en la App Store o la Play Store.<br>2. Sigue las instrucciones de la aplicación para crear una nueva cuenta y verifica tu correo electrónico.<br>3. Una vez que hayas iniciado sesión, sigue los
- Cuando se te solicite, elige «SmartGoggles» como tu dispositivo Therabody.

ES

- 5. Mantén pulsado el botón de encendido de las SmartGoggles para encenderlas. Deben estar encendidas para que la aplicación pueda localizarlas y emparejarse con ellas.
- 6. Toca «Vincular dispositivo» y elige las SmartGoggles para confirmar la conexión entre el dispositivo y la aplicación.
- 7. Una vez vinculadas, puedes acceder a rutinas preestablecidas para relajarte, concentrarte o dormir. Puedes personalizar la
- 8 También dispones de un catálogo de rutinas habilitadas para Theramind con audio respaldado por la ciencia para escuchar durante el tratamiento que podrás escoger para una experiencia de inmersión total.

#### Paso 2: \* (Empieza aquí si ya has usado la aplicación de Therabody) Vincula las SmartGoggles con la aplicación Therabody

- 1. Abre la aplicación Therabody y ve a la pantalla de inicio.
- 2. Pulsa el botón Bluetooth en la esquina inferior derecha. Toca «Mis dispositivos» para ver la lista de tus dispositivos Therabody. Toca el botón «+ Añadir nuevo dispositivo» para vincular las SmartGoggles. Asegúrate de que el Bluetooth de tu teléfono está activado.
- 3. Cuando se te solicite, elige «SmartGoggles» como tu dispositivo Therabody.
- 4. Mantén pulsado el botón de encendido de las SmartGoggles para encenderlas. Deben estar encendidas para que la aplicación pueda localizarlas y emparejarse con ellas.
- 5. Toca «Vincular dispositivo» y elige las SmartGoggles para confirmar la conexión entre el dispositivo y la aplicación.
- 6. Una vez vinculadas, puedes acceder a rutinas preestablecidas para relajarte, concentrarte o dormir. Puedes personalizar la temperatura, el nivel de vibración y la duración del tratamiento de estos ajustes predeterminados.
- 7. También dispones de un catálogo de rutinas habilitadas para Theramind con audio respaldado por la ciencia para escuchar durante el tratamiento que podrás escoger para una experiencia de inmersión total.

#### Paso 3: Usa el dispositivo

- 1. Coloca el dispositivo sobre la piel limpia y seca. Retira el maquillaje y quítate las gafas o lentillas antes de usar las SmartGoggles.<br>2. Ponte las SmartGoggles en la cabeza y ajusta la correa. Las SmartGoggles de Ther
- con las sienes y encajar cómodamente sobre el puente de la nariz. El sensor de frecuencia cardíaca debe estar en contacto constante<br>con el pómulo.
- 3. Mantén los ojos cerrados durante el tratamiento. Evita el movimiento frecuente durante el tratamiento, ya que este puede afectar al<br>monitor de frecuencia cardíaca
- 
- 4. Mantén pulsado el botón de encendido para encender las SmartGoggles.<br>5. Pulsa una vez el botón de encendido para alternar entre los distintos modos (SmartRelax, Concentración y Sueño).

12

### 6. Pulsa una vez el botón de vibración para alternar entre los cuatro patrones de vibración (baja, alta, ondas y pulsaciones). Mantén

- pulsado el botón de vibración si quieres detener la vibración. 7. Pulsa una vez el botón de calor para alternar entre los tres patrones de calor. Mantén pulsado el botón de calor si quieres detener el calor.
- 8. Mantén pulsado el botón de encendido para apagar las SmartGoggles. Asegúrate de que el indicador LED de la batería está apagado.

#### Paso 4: Siente la diferencia.® Todos los días.

No importa si las usas para aliviar la fatiga ocular o para conseguir un estado de relajación general, seguro que las SmartGoggles te ayudarán a sentirte mejor.

#### **Consulta las advertencias para obtener instrucciones de seguridad importantes.**

### Introducción al dispositivo

- *Dispositivo SmartGoggles*
- *Cable USB C*
- *Estuche blando*

#### *Manual de instrucciones* D

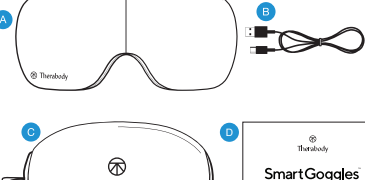

Therabodv

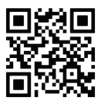

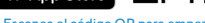

User Manual

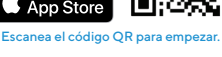

Download on the

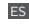

#### Descripción general de los modos

Las SmartGoggles tienen tres modos estratégicamente diseñados: SmartRelax, Concentración y Sueño.

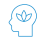

ES

Modo 1 - SmartRelax: el modo SmartRelax favorece la relajación mediante un suave masaje en la zona de los ojos con calor. Los patrones de vibración de SmartRelax reflejan tu frecuencia cardíaca y están diseñados para lograr una relajación rápida.

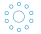

Modo 2 - Concentración: el modo Concentración contribuye a la relajación liberando la tensión entre las cejas. El patrón de vibración individual está diseñado para relajar la mente y ayudar a concentrarse mientras se transmite calor a la zona de los ojos.

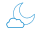

Modo 3 - Sueño: el modo Sueño masajea suavemente las sienes y emite vibraciones de onda lenta para ayudarte<br>a conciliar el sueño.

Las SmartGoggles tienen dos botones adicionales que permiten una mayor personalización de los tres modos, el calor y la vibración, cada uno con tres niveles de intensidad. Consulta el diagrama en la página siguiente para obtener más información.

- 1. Cuatro patrones de vibración ( ): baja, alta, onda, pulso<br>2. Tres ajustes de calor ( Al): bajo, medio, alto vanagado
- Tres ajustes de calor ( $\bigcup$ ): bajo, medio, alto y apagado

#### Batería y carga

- Las SmartGoggles son compatibles con USB C.<br>• Las SmartGoggles incluyed up cable USB C a U
- Las SmartGoggles incluyen un cable USB C a USB A.
- El puerto USB se encuentra en el lateral del dispositivo, detrás del botón de encendido.
- Comprueba que la luz LED que indica el estado de la batería está apagada antes de iniciar la carga.
- Introduce el cable USB-C en el puerto para cargar las SmartGoggles.
- El nivel de carga se muestra en el indicador LED de la batería, al lado del puerto USB C:
	-
	- Durante la carga, el LED parpadeará para indicar que el cargador está correctamente conectado y se iluminará en verde fijo cuando finalice.

14 ningún daño estructural. No intentes usar el dispositivo mientras se está cargando.Nota: Si utilizas un cargador de otro fabricante, asegúrate de que sea de un fabricante certificado y de que no haya sufrido

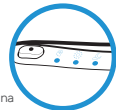

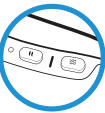

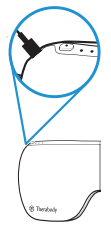

#### Botón de encendido

Mantén pulsado el botón de encendido para encender o apagar el dispositivo.

Pulsa brevemente el botón de encendido mientras está apagado para comprobar el estado de la batería y para habilitar el Bluetooth. Pulsa brevemente para alternar entre los modos indicados por los iconos:

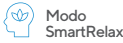

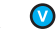

#### Patrones de vibración

Predeterminado: Pulso. Pulsa brevemente el botón de vibración para detener la vibración.

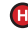

#### Ajustes de calor

Predeterminado: Bajo. Pulsa brevemente el botón de calor para alternar entre el resto de ajustes de calor; medio, alto o apagado.

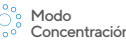

Patrones de vibración

Predeterminado: Onda. Pulsa brevemente el botón de vibración para alternar entre el resto de ajustes de vibración; baja, alta o apagada.

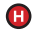

#### Ajustes de calor

Predeterminado: Medio. Pulsa brevemente el botón de calor para alternar entre el resto de ajustes de calor; alto, apagado o bajo.

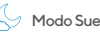

Modo Sueño **VI** Patrones de vibración<br>Modo Sueño Predeterminado: Bajo. Pulsa brevemente el botón de vibración para alternar entre el resto de ajustes de vibración; alto, onda o apagado.

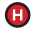

#### Ajustes de calor

Predeterminado: Apagado. Pulsa brevemente el botón de calor para alternar entre el resto de ajustes de calor; bajo, medio o alto.

#### Instrucciones de limpieza:

- 
- 1. Limpia el tejido interior de tus SmartGoggles con un paño antipelusa no abrasivo.<br>2. Humedece ligeramente el paño antipelusa no abrasivo con agua o con una solución a<br>base de alcohol, si fuera necesario.
- $\begin{bmatrix} 3. & \text{Seca las SmartGoggles con un paño antipelusa no abrasivo.} \ \hline \end{bmatrix}$
- 4. Las SmartGoggles NO son resistentes al agua ni se pueden lavar a máquina. No permitas que entren en contacto con abundante agua ni con ningún otro tipo de líquido.

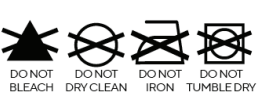

ES

### Présentation du produit

## SmartGoggles<sup>®</sup>

#### Quand la relaxation côtoie le confort.

<sup>®</sup> Therabody

Les créateurs de Theragun® ont mis au point les SmartGoggles, un accessoire portable scientifiquement éprouvé qui combine une chaleur douce, des vibrations ciblées et un

massage apaisant grâce à la SmartSense Technology™. Cette dernière utilise vos données biométriques pour personnaliser votre expérience et maximiser vos résultats. Avec trois modes uniques (SmartRelax, Concentration et Sommeil), les SmartGoggles ciblent les points de pression pour soulager les tensions, la fatigue oculaire et la gêne occasionnée par les maux de tête et les migraines, mais aussi pour améliorer la qualité du sommeil. Associez les SmartGoggles au contenu TheraMind de l'application Therabody pour une expérience encore plus efficace.

#### Utilisation prévue

Les SmartGoggles ont été conçues pour soulager la fatigue oculaire et les maux de tête, ainsi que pour favoriser la relaxation et le sommeil. En combinant les vibrations avec un massage doux, on stimule la circulation sanguine dans les yeux, ce qui réduit la fatigue et les irritations oculaires. Renforcez la connexion entre votre corps et votre esprit grâce aux SmartGoggles.

### Pour commencer

#### Étape 1 - Téléchargez l'application mobile Therabody

*\*(Si vous avez déjà utilisé l'application mobile Therabody, passez directement à l'étape 2)*

- 
- 1. Téléchargez l'application mobile Therabody depuis l'App Store ou le Play Store.<br>2. Suivez les instructions à l'écran pour créer un nouveau compte et vérifier votre «<br>2. L'Ine fois connecté (e) suivez les étanes de prise 2. Suivez les instructions à l'écran pour créer un nouveau compte et vérifier votre adresse e-mail.
- 3. Une fois connecté(e), suivez les étapes de prise en main pour connecter vos SmartGoggles à l'application. Veillez à ce que les paramètres Bluetooth de votre téléphone soient activés.
- 4. Quand l'invite s'affiche, sélectionnez « SmartGoggles » comme appareil Therabody.
- 5. Appuyez longuement sur le bouton marche/arrêt de vos SmartGoggles pour les allumer. Les SmartGoggles doivent être allumées pour

16

FR

être détectées et jumelées à l'application.

- 6. Appuyez sur « Jumeler l'appareil » et sélectionnez SmartGoggles pour confirmer la connexion entre l'appareil et l'application.
- 7. Pressues de connexión établie, vous pouvez accéder à des routines préétablies favorisant la détente, la concentration ou le sommeil. Vous<br>Douvez personnaliser la chaleur, les vibrations et la durée des séances dans ces
- pouvez personnaliser la chaleur, les vibrations et la durée des séances dans ces préréglages. 8. Vous pouvez également choisir parmi un catalogue de routines compatibles avec TheraMind proposant des bandes sonores aux bienfaits scientifiquement prouvés pour une expérience en immersion totale.

#### Étape 2 - \*(Commencez ici si vous avez déjà utilisé l'application mobile Therabody) Jumelez vos SmartGoggles avec l'application mobile Therabody

- 1. Ouvrez l'application mobile Therabody et accédez à l'écran d'accueil.
- 2. Appuyez sur le bouton Bluetooth situé en bas à droite. Appuyez sur « Mes appareils » pour afficher la liste de vos appareils Therabody. Appuyez sur le bouton « + Ajouter un nouvel appareil » pour connecter vos SmartGoggles. Assurez-vous que les paramètres Bluetooth de votre téléphone sont activés.
- 3. Quand l'invite s'affiche, sélectionnez « SmartGoggles » comme appareil Therabody.
- 4. Appuyez longuement sur le bouton marche/arrêt de vos SmartGoggles pour les allumer. Les SmartGoggles doivent être allumées pour être détectées et jumelées avec l'application.
- 5. Appuyez sur « Jumeler l'appareil » et sélectionnez SmartGoggles pour confirmer la connexion entre l'appareil et l'application.
- Une fois la connexion établie, vous pouvez accéder à des routines préétablies favorisant la détente, la concentration ou le sommeil. Vous pouvez personnaliser la chaleur, les vibrations et la durée des séances dans ces préréglages.
- 7. Vous pouvez également choisir parmi un catalogue de routines compatibles avec TheraMind, proposant des bandes sonores aux bienfaits scientifiquement éprouvés pour une expérience en immersion totale.

#### Étape 3 : utiliser votre appareil

- Placez l'appareil sur une peau propre et sèche. Retirez votre maquillage, vos lunettes et vos lentilles de contact avant d'utiliser vos<br>SmartGoggles.
- SmartGoggles. 2. Placez vos SmartGoggles sur votre tête et ajustez la lanière. Les SmartGoggles de Therabody doivent s'aligner parfaitement avec vos tempes et reposer confortablement sur votre arête nasale. Le capteur de fréquence cardiaque doit rester en contact avec votre pommette.
- 3. Gardez les yeux fermés pendant le traitement. Évitez de bouger trop souvent pendant le traitement, car cela peut avoir un impact sur le suivi de votre fréquence cardiaque.
- 4. Appuyez longuement sur le bouton Marche/Arrêt pour ALLUMER les SmartGoggles.<br>5. Appuyez brièvement sur le bouton Marche/Arrêt pour parcourir les différents modes.
- 5. Appuyez brièvement sur le bouton Marche/Arrêt pour parcourir les différents modes, SmartRelax, Concentration et Sommeil.
- 6. Appuyez brièvement sur le bouton des vibrations pour sélectionner l'un des quatre modes de vibration : basse, élevée, oscillante et impulsion. Appuyez longuement sur ce même bouton si vous souhaitez arrêter les vibrations.
- 7. Appuyez brièvement sur le bouton contrôlant la chaleur, afin de choisir entre 3 réglages de la chaleur. Appuyez longuement sur ce
- même bouton si vous souhaitez couper la sensation de chaleur. 8. Appuyez longuement sur le bouton Marche/Arrêt pour éteindre vos SmartGoggles. Assurez-vous que le voyant d'état de la batterie est ÉTEINT.

#### Étape 4 : Sentez la différence® Chaque jour.

Que vous les utilisiez pour soulager la fatigue oculaire ou pour vous détendre, les SmartGoggles vous aideront à vous sentir au mieux de votre forme.

**Voir le manuel d'utilisation contenant d'importantes précautions d'emploi.**

### Apprendre à connaître votre appareil

- *Lunettes SmartGoggles*
- *Câble USB-C*
- *Étui souple*
- *Manuel d'instruction*  D

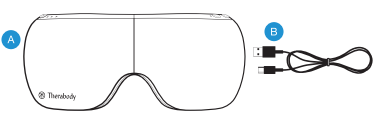

Download on the App Store

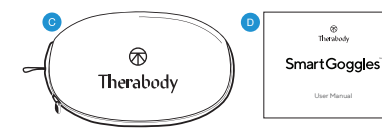

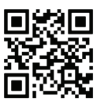

Scanner le code QR pour commencer.

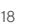

FR

#### Aperçu des modes

Les SmartGoggles disposent de trois modes stratégiquement conçus, SmartRelax, Concentration et Sommeil.

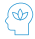

Mode 1 - SmartRelax: ce mode favorise la relaxation en procédant à un massage doux du contour des yeux combiné à de la chaleur. Le cycle de vibrations SmartRelax reflète votre fréquence cardiaque, de façon à déclencher rapidement un état de relaxation.

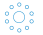

Mode 2 - Concentration: ce mode aide à la relaxation en libérant les tensions entre les sourcils. Le modèle de<br>vibration unique est destiné à apaiser votre esprit et à stimuler votre concentration pendant que de la chaleur est diffusée au niveau de vos yeux.

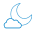

Mode 3 - Sommeil: ce mode masse doucement vos tempes et délivre des vibrations oscillantes douces pour<br>favoriser l'endormissement

Les SmartGoggles sont dotées de deux autres boutons pour une personnalisation accrue des trois modes, à savoir la chaleur et les vibrations, avec trois niveaux d'intensité différents. Pour plus de détails, consultez le diagramme de la page suivante.

- 1. Quatre réglages des vibrations ( $\frac{1}{2}$ ): basse, élevée, oscillante, impulsion<br>2. Trois réglages de chaleur (AL): faible, movenne, élevée, off
- Trois réglages de chaleur ( $\prime\prime\prime$ ) : faible, moyenne, élevée, off

### Charge

- Les SmartGoggles sont compatibles avec le port USB-C
- Les SmartGoggles incluent un câble Therabody USB-C vers USB-A.
- Le port USB est situé sur le côté de l'appareil, derrière le bouton Marche/Arrêt.
- Assurez-vous que le voyant LED de la batterie est ÉTEINT avant de mettre votre appareil en charge.
- Insérez le câble USB-C dans le port pour charger vos SmartGoggles.
- Le niveau de la batterie s'affiche sur l'indicateur LED de la batterie, à côté du connecteur USB-C :
	- Orange : batterie faible, bleu : charge moyenne, vert : batterie pleine.
	- Lors du chargement, la LED clignote pour indiquer que l'appareil est branché correctement et émet une lumière fixe verte une fois la batterie pleine.

Remarque : si vous utilisez le chargeur d'un tiers, assurez-vous qu'il provient d'un fabricant certifié et qu'il n'a subi aucun dommage structurel. N'utilisez pas votre appareil lorsqu'il est en charge.

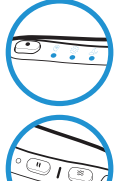

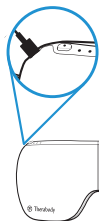

# FR

#### Bouton marche/arrêt

Appuyez longuement sur le bouton Marche/Arrêt pour allumer et éteindre l'appareil Appuyez brièvement sur le bouton Marche/Arrêt lorsque l'appareil est éteint pour vérifier l'état de la batterie et pour activer le Bluetooth Appuyez brièvement pour changer de mode, lequel est indiqué par les icônes suivantes :

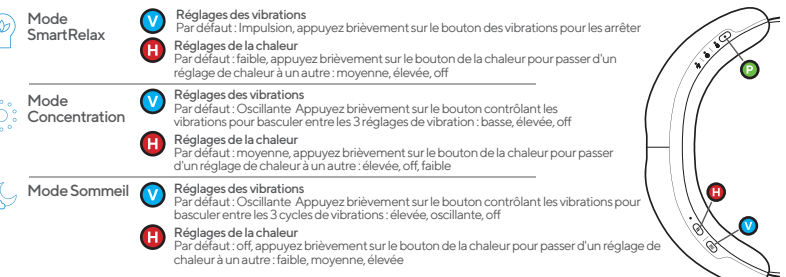

#### Consignes d'entretien :

- Pour les nettoyer, essuyez le tissu à l'intérieur de vos SmartGoggles avec un chiffon non abrasif et non pelucheux.
- 2. Si nécessaire, humidifiez légèrement un chiffon non abrasif et non pelucheux avec de l'eau<br>ou une solution à base d'alcool pour les nettover.
- ou une solution à base d'alcool pour les nettoyer. 3. Séchez vos SmartGoggles avec un chiffon non abrasif et non pelucheux. 4. Les SmartGoggles ne sont PAS waterproof et ne vont pas pas à la machine. Ne laissez pas
- 
- de liquide ou d'eau pénétrer dans le produit.

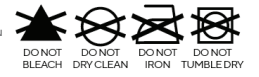

### Descrizione del prodotto

## **SmartGoggles**

#### Il relax incontra la comodità.

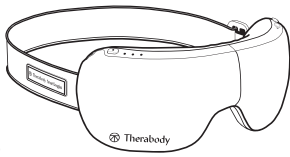

Dai creatori di Theragun® arrivano gli SmartGoggles, uno strumento indossabile supportato dalla ricerca scientifica che combina un delicato calore, vibrazioni mirate e massaggi lenitivi con la SmartSense Technology™, che utilizza i dati biometrici per

personalizzare l'esperienza e ottimizzare i risultati. Con tre modalità uniche, SmartRelax, Focus e Sleep, gli SmartGoggles agiscono sui punti di pressione per alleviare la tensione, attenuare l'affaticamento oculare, ridurre i disturbi connessi a mal di testa ed emicranie, e migliorare la qualità del sonno. Abbina gli SmartGoggles ai contenuti TheraMind nell'app Therabody per un'esperienza ottimale.

#### Uso previsto

Gli SmartGoggles sono pensati per offrire comfort agli occhi e alla testa, favorendo il rilassamento e il sonno. Combinando la vibrazione con un delicato massaggio, aumentano la circolazione sanguigna verso gli occhi, riducendo l'affaticamento oculare e l'irritazione. Rafforza la connessione tra la mente e il corpo con gli SmartGoggles.

### Per iniziare

#### Passaggio 1 - Scarica l'app Therabody

*\*(Se hai già utilizzato l'app Therabody, vai al Passaggio 2)*

- Scarica l'app Therabody dall'App Store o dal Play Store.
- 
- 2. Segui le istruzioni nell'app per creare un nuovo account e verificare la tua e-mail.<br>3. Dopo aver effettuato l'accesso, segui i passaggi di onboarding per connettere gli SmartGoggles all'app. Assicurati che le impostazi
- 
- 4. Quando tiviene richiesto, seleziona "SmartGoggles" come dispositivo Therabody.<br>5. Tieni premuto a lungo il pulsante di accensione per accendere gli SmartGoggles Gli SmartGoggles devono essere accesi per

IT

individuare e associare l'app.

- 6. Tocca "Associa dispositivo" e seleziona SmartGoggles per confermare il dispositivo e la connessione dell'app.
- 7. Dopo la connessione, puoi accedere a routine preimpostate per aiutarti a rilassarti, concentrarti o dormire. Puoi personalizzare il calore, la vibrazione e la durata del trattamento di queste routine preimpostate.
- 8. È anche possibile selezionare da un catalogo di routine abilitate per Theramind con audio supportato dalla scienza da ascoltare durante il trattamento per un'esperienza completamente immersiva.

#### Passaggio 2 - \*(Inizia da qui se in precedenza hai già utilizzato l'app Therabody) Associa gli SmartGoggles all'app Therabody

- 1. Apri l'app Therabody e vai alla schermata iniziale.
- 2. Premi il pulsante Bluetooth nell'angolo in basso a destra. Tocca "I miei dispositivi" per visualizzare l'elenco dei tuoi dispositivi Therabody. Tocca il pulsante "+ Aggiungi nuovo dispositivo" per collegare gli SmartGoggles. Verifica che le impostazioni Bluetooth del tuo telefono siano abilitate.
- 3. Quando ti viene richiesto, seleziona "SmartGoggles" come dispositivo Therabody.
- 4. Tieni premuto a lungo il pulsante di accensione per accendere gli SmartGoggles. Gli SmartGoggles devono essere accesi per individuare e associare l'app.
- 5. Tocca "Associa dispositivo" e seleziona SmartGoggles per confermare il dispositivo e la connessione dell'app.
- 6. Dopo la connessione, puoi accedere a routine preimpostate per aiutarti a rilassarti, concentrarti o dormire. Puoi personalizzare il calore, la vibrazione e la durata del trattamento di queste routine preimpostate.
- 7. È anche possibile selezionare da un catalogo di routine abilitate per Theramind con audio supportato dalla scienza da ascoltare durante il trattamento per un'esperienza completamente immersiva.

#### Passaggio 3 - Uso del dispositivo

- 
- 1. Posiziona il dispositivo sulla pelle pulita e asciutta. Prima di usare gli SmartGoggles, rimuovi il trucco, gli occhiali e le lenti a contatto.<br>2. Posiziona gli SmartGoggles sulla testa e regola il cinturino. Gli occhia
- 
- 
- 
- 3. Tieni gli occhi chiusi durante il trattamento. Evita movimenti frequenti che potrebbero alterare la rilevazione della frequenza cardiaca.<br>4. Tieni premuto a lungo il pulsante di accensione per ATTIVARE gli SmartGoggles.
- 22 Premi brevemente il pulsante di riscaldamento per alternare le tre modalità di riscaldamento. Tieni premuto a lungo lo stesso pulsante

per arrestare il riscaldamento.

8. Tieni premuto a lungo il pulsante di accensione per spegnere gli SmartGoggles. Assicurati che il LED di stato della batteria sia SPENTO.

IT

#### Passaggio 4 - Senti la differenza.<sup>®</sup> Ogni giorno.

Per alleviare l'affaticamento oculare o per un generale relax, gli SmartGoggles ti aiuteranno a sentirti al meglio.

**Consulta la scheda Avvertenze che contiene importanti istruzioni di sicurezza.**

### Introduzione al dispositivo indossabile

- *Dispositivo SmartGoggles*
- *Cavo USB-C*
- *Custodia morbida*
- *Manuale di istruzioni*  D

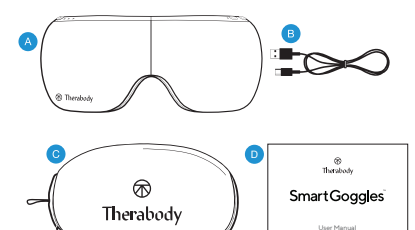

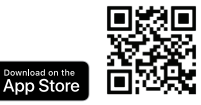

Effettua la scansione del codice QR per cominciare.

#### Descrizione delle modalità

Gli SmartGoggles sono dotati di tre modalità strategicamente progettate: Smart Relax, Focus e Sleep.

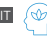

Modalità 1 - SmartRelax: SmartRelax promuove il relax massaggiando delicatamente l'area oculare. Il modello vibrazionale SmartRelax riflette il tuo battito cardiaco ed è studiato per ottimizzare rapidamente il rilassamento.

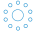

Modalità 2 - Focus: Focus aiuta a rilassarsi rilasciando la tensione tra le sopracciglia. Il singolo modello di vibrazione è pensato per rilassare la mente e aiutare a concentrarsi mentre il calore viene erogato nell'area oculare.

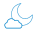

Modalità 3 - Sleep: Sleep massaggia delicatamente le tempie ed emette vibrazioni a onde lente per favorire il sonno.

Gli SmartGoggles sono dotati di due pulsanti aggiuntivi per una maggiore personalizzazione delle tre modalità: il calore e vibrazione, ciascuno con tre livelli di intensità. Per ulteriori dettagli, vedi il diagramma alla pagina successiva.

- 1. Quattro impostazioni di vibrazione (xx): Low, High, Wave, Pulse<br>2. Tre impostazioni di calore (A): Low Medium High, Off
- Tre impostazioni di calore (W): Low, Medium, High, Off

### Per ricaricare

- 
- 
- 
- Gli SmartGoggles sinclo predisposti per USB-C a USB-C a USB-A.<br>- Gli SmartGoggles includento un cavo Therabody da USB-C a USB-A.<br>- Assicurati: che la spia LED di stato della batteria sia SPENTA prima di ricaricare.<br>- Ass
- 
- - Arancione: carica bassa, Blu: carica media, Verde: carica completa.
	- Durante la ricarica la luce LED lampeggia per indicare che il dispositivo è collegato correttamente e diventa verde fisso al termine.

Nota: se utilizzi un caricabatterie di terzi, assicurati che provenga da un produttore certificato e che non abbia subito danni

 $24$ strutturali. Non cercare di utilizzare il dispositivo durante la ricarica.

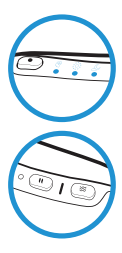

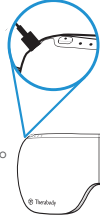

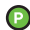

#### Pulsante di accensione

Tieni premuto a lungo il pulsante di accensione per accendere e spegnere il dispositivo Premi brevemente il pulsante di accensione mentre il dispositivo è spento per controllare lo stato della batteria e attivare il bluetooth Premi brevemente per alternare le modalità indicate dalle icone:

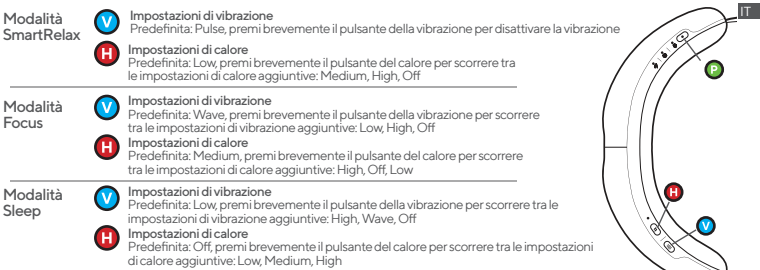

#### Istruzioni per la pulizia:

- 1. Per pulire, strofina il tessuto interno degli SmartGoggles con un panno non abrasivo
- e privo di pelucchi. 2. Se necessario, inumidisci leggermente un panno non abrasivo e privo di pelucchi con
- 3. Asciuga gli SmartGoggles con un panno non abrasivo e privo di pelucchi.<br>4. Asi SmartGoggles NON sono impermeabili o lavabili in lavatrice Non lacc
- 4. Gli SmartGoggles NON sono impermeabili o lavabili in lavatrice. Non lasciare che liquidi o acqua in eccesso penetrino nel prodotto.

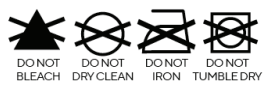

### Produktübersicht

### **SmartGoggles** Entspannung trifft auf Komfort.

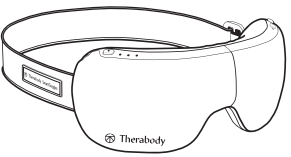

Die Erfinder von Theragun® präsentieren SmartGoggles: ein wissenschaftlich fundiertes Wearable, das sanfte Wärme, gezielte Vibration und wohltuende Massage mit der

SmartSense Technology™ kombiniert. Diese Technologie nutzt deine biometrischen Daten zur Personalisierung deiner Erfahrung und Maximierung deiner Ergebnisse. Mit drei einzigartigen Modi (SmartRelax, Focus und Sleep) wirkt SmartGoggles gezielt auf Druckpunkte, um Verspannungen zu lösen, die Augen zu entlasten, Beschwerden im Zusammenhang mit Kopfschmerzen und Migräne zu lindern und die Schlafqualität zu verbessern. Kombiniere SmartGoggles mit den TheraMind-Inhalten in der Therabody App für ein noch eindrucksvolleres Erlebnis.

#### Vorgesehene Verwendung

Die SmartGoggles bieten Entspannung für Augen und Kopf und fördern so das Wohlbefinden und den Schlaf. Durch die Kombination von Vibration und sanfter Massage wird die Blutzirkulation in den Augen erhöht, wodurch Augenbelastung und -reizung reduziert werden. Mit SmartGoggles stärkst du die Einheit von Körper und Geist.Combining vibration with a gentle massage increases blood circulation to the eyes, reducing eye strain and irritation. Strengthen the connection between the mind and body with SmartGoggles.

### Erste Schritte

#### Schritt 1 – Laden Sie die Therabody-App herunter

*\*(Wenn Sie die Therabody-App bereits verwendet haben, fahren Sie mit Schritt 2 fort)*

- 1. Laden Sie die Therabody-App aus dem App Store oder Play Store herunter.
- 2. Folgen Sie den Anleitungen in der App, um ein neues App-Konto zu erstellen und Ihre E-Mail-Adresse zu verifizieren.
- 3. Sobald Sie eingeloggt sind, folgen Sie den Einrichtungsschritten zum Verbinden Ihrer SmartGoggles mit der App. Stellen Sie sicher, dass die Bluetooth-Funktion auf Ihrem Handy aktiviert ist.

**DE** 

- 4. Wählen Sie "SmartGoggles" als Ihr Therabody-Gerät, wenn Sie danach gefragt werden.
- 5. Halten Sie die Einschalttaste an Ihrer SmartGoggles gedrückt, um das Gerät einzuschalten. Die SmartGoggles müssen eingeschaltet sein, um gefunden und mit der App verbunden werden zu können.
- 
- n har versionen Sie auf voreingestellte Routinen zugreifen, die Ihnen dabei helfen, sich zu entspannen, zu konzentrieren<br>Oder besser zu schlafen. Hierbei lassen sich Wärme. Vibration und Rehandlungsdauer dieser Voreinstell
- 8. Sie können auch aus einem Katalog von Theramind-basierten Routinen mit wissenschaftlich untermauerten Audiodateien wählen, die Sie während der Behandlung anhören können. So profitieren Sie von einem noch intensiveren Erlebnis.

#### Schritt 2 – \*(Beginnen Sie hier, wenn Sie die Therabody App bereits verwendet haben) Verbinden Sie die SmartGoggles mit der Therabody App

- 1. Öffnen Sie die Therabody-App und navigieren Sie zum Startbildschirm.
- 2. Drücken Sie unten rechts auf die Bluetooth-Schaltfläche. Tippen Sie auf "Meine Geräte", um eine Liste Ihrer Therabody-Geräte aufzurufen. Tippen Sie auf die Schaltfläche "+ Neues Gerät hinzufügen", um Ihre SmartGoggles zu verbinden. Stellen Sie sicher, dass die Bluetooth-Funktion Ihres Handys aktiviert ist.
- 3. Wählen Sie "SmartGoggles" als Ihr Therabody-Gerät, wenn Sie danach gefragt werden.<br>4. Halten Sie die Einschalttaste an Ihrer SmartGoggles gedrückt um das Gerät einzuschalt
- 4. Halten Sie die Einschalttaste an Ihrer SmartGoggles gedrückt, um das Gerät einzuschalten. Die SmartGoggles müssen eingeschaltet sein, um gefunden und mit der App verbunden werden zu können.
- 5. Tippen Sie auf "Gerät verbinden" und wählen Sie SmartGoggles, um die Verbindung von Gerät und App zu bestätigen.
- 6. Nach der Verbindung können Sie auf voreingestellte Routinen zugreifen, die Ihnen dabei helfen, sich zu entspannen, zu konzentrieren oder besser zu schlafen. Hierbei lassen sich Wärme, Vibration und Behandlungsdauer dieser Voreinstellungen individuell einstellen.
- 7. Sie können auch aus einem Katalog von Theramind-basierten Routinen mit wissenschaftlich untermauerten Audiodateien wählen, die Sie während der Behandlung anhören können. So profitieren Sie von einem noch intensiveren Erlebnis.

#### Schritt 3 – Verwende dein Gerät

- 1. Setze das Gerät auf saubere, trockene Haut. Vor der Verwendung der SmartGoggles solltest du Make-up, Brillen und Kontaktlinsen entfernen.
- 2. Setze die SmartGoggles auf deinen Kopf und stelle das Band passend ein. Die Therabody SmartGoggles sollte genau auf deine Schläfen ausgerichtet sein und bequem auf deinem Nasenrücken sitzen. Der Herzfrequenzsensor sollte Kontakt mit deinem Wangenknochen<br>haben
- haben.<br>3. Während der Behandlung solltest du deine Augen geschlossen halten. Vermeide häufige Bewegungen während der Behandlung, da dies <sub>27</sub>

die Herzfrequenzmessung beeinträchtigen kann.

- 4. Halte die Einschalttaste gedrückt, um die SmartGoggles einzuschalten.
- 5. Drücke kurz auf die Einschalttaste, um zwischen den drei verschiedenen Modi zu wechseln (SmartRelax, Focus and Sleep).
- Drücke kurz auf die Vibrationstaste, um zwischen den vier Vibrationsmustern zu wechseln (Niedrig, Hoch, Wave und Pulse). Halte die<br>Vibrationstaste gedrückt um die Vibration zu stoppen
- 7. Drücke kurz auf die Wärmetaste, um zwischen den drei Wärmemustern zu wechseln. Halte die Wärmetaste, um die Wärmetaste
- gedrückt, um die Wärme zu stoppen. 8. Halte die Einschalttaste lange gedrückt, um die SmartGoggles auszuschalten. Vergewissere dich, dass die Batteriestatus-LED ausgeschaltet ist.

#### Schritt 4 - Spüre den Unterschied.® Jeden Tag.

Ob zur Entlastung der Augen oder zur allgemeinen Entspannung – du wirst dich rundum gut fühlen.

#### **Bitte die wichtigen Warnhinweise zu deiner eigenen Sicherheit beachten.**

#### Download on the **App Store**

#### Scannen Sie den QR-Code und legen Sie los.

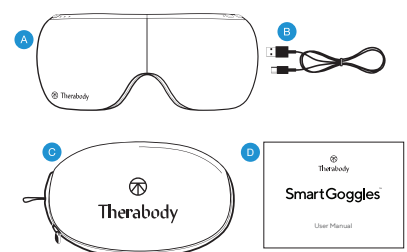

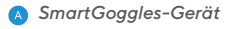

- *USB-C Kabel*
- *Soft-Case*

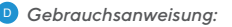

28

**DE** 

### Übersicht der einzelnen Modi

Die SmartGoggles hat drei strategisch konzipierte Modi, Smart Relax, Focus und Sleep.

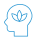

Modus 1 – SmartRelax: SmartRelax fördert die Entspannung, indem es die Augenpartie sanft mit Wärme massiert. Das Vibrationsmuster von SmartRelax reflektiert deine Herzfrequenz, um eine schnelle Entspannung zu ermöglichen.

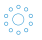

Modus 2 – Focus: Focus hilft bei der Entspannung, indem es die Spannung zwischen den Augenbrauen löst. Das einheitliche Vibrationsmuster soll den Geist entspannen und die Konzentration fördern, während die Wärme auf die Augenpartie übertragen wird.

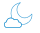

Modus 3 – Sleep: Sleep massiert sanft die Schläfen und liefert Slow-Wave-Vibrationen zur Förderung der Schlafbereitschaft.

Die SmartGoggles hat zwei zusätzliche Tasten, mit denen sich die drei Modi, Wärme und Vibration mit jeweils drei Intensitätsstufen individuell einstellen lassen. Weitere Details finden sich im Diagramm auf der nächsten Seite.

- 1. Vier Vibrationseinstellungen ( ): Niedrig, Hoch, Wave, Pulse<br>2. Drei Wärmeeinstellungen ( <sup>)</sup>: Niedrig, Mittel, Hoch, Aus
- 

### Aufladen

- SmartGoggles sind USB-C-fähig
- Die SmartGoggles enthalten ein USB-C-Kabel mit USB-A-Anschluss.
- Der USB-Anschluß befindet sich an der Seite des Geräts, hinter der Einschalttaste.
- Vergewissere dich vor dem Aufladen, dass die LED-Leuchte für den Batteriestatus ausgeschaltet ist.
- Stecke das USB-C-Kabel in den Anschluss, um die SmartGoggles aufzuladen.
- Der Akkustand wird in der LED-Anzeige auf dem Akku, neben dem USB-C-Anschluss, angezeigt:
	- Orange: niedrige Ladung, Blau: mittlere Ladung, Grün: volle Ladung.
	- Beim Aufladen blinkt die LED-Leuchte, um anzuzeigen, dass das Gerät ordnungsgemäß angeschlossen ist, und leuchtet nach Abschluss grün.

Hinweis: Wenn du ein Ladegerät von einem Drittanbieter verwendest, solltest du sicherstellen, dass es von einem zertifizierten Hersteller stammt und keine strukturellen Schäden aufweist. Versuche nicht, das Gerät während des Ladens zu benutzen.

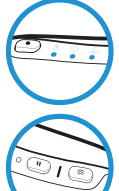

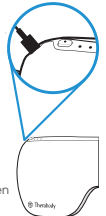

29

DE

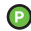

30

#### Einschalttaste (ON/OFF)

Halte zum Ein- und Ausschalten des Geräts die Einschalttaste gedrückt

Drücke kurz auf die Einschalttaste, während das Gerät ausgeschaltet ist, um den Batteriestatus zu prüfen und Bluetooth zu aktivieren Drücke kurz, um zwischen den durch Symbole gekennzeichneten Modi zu wechseln:

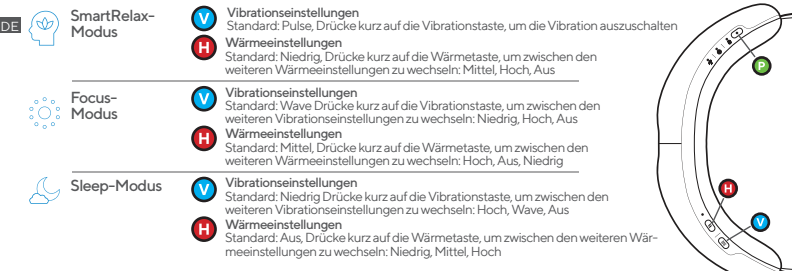

#### Reinigungshinweise:

- 1. Zum Reinigen wischst du das Innenmaterial deiner SmartGoggles mit einem nicht scheuernden, fusselfreien Tuch ab.
- 2. Befeuchte ein nicht scheuerndes, fusselfreies Tuch leicht mit Wasser oder einer
- 3. Trockne die SmartGoggles mit einem nicht scheuernden, fusselfreien Tuch ab.<br>4. Die SmartGoggles ind NICHT wasserdicht oder maschinenwaschbar. Achte darauf, dass
- 
- keine überschüssigen Flüssigkeiten oder Wasser in das Produkt eindringen.

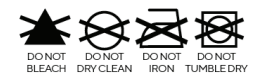

### Descripción general del producto

# **SmartGoggles**

### Relajación y confort.

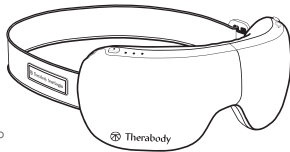

ES MX

Los fabricantes de Theragun® presentan las SmartGoggles, un accesorio respaldado por la ciencia que combina el calor suave, la vibración dirigida y un masaje relajante con SmartSense Technology™, que utiliza sus datos biométricos para personalizar su

experiencia y maximizar sus resultados. Con tres modos exclusivos, como SmartRelax, Concentración y Sueño, las SmartGoggles actúan sobre los puntos de presión para aliviar la tensión, la fatiga ocular, las molestias relacionadas con los dolores de cabeza y las migrañas, y mejorar la calidad del sueño. Empareje las SmartGoggles con el contenido de TheraMind en la aplicación de Therabody para disfrutar de una experiencia mejorada.

#### Uso previsto

Las SmartGoggles están diseñadas para brindar confort a los ojos y la cabeza, a fin de estimular la relajación y el sueño. La combinación de la vibración con un masaje suave aumenta la circulación de la sangre hacia los ojos, lo que reduce el cansancio y la irritación ocular.<br>Refuerce la conexión entre la mente y el cuerpo con las SmartGoggles.

### Primeros pasos

#### Paso 1: Descargue la aplicación Therabody

*\*(Si ya utilizó la aplicación Therabody antes, vaya al Paso 2).*

- 1. Descargue la aplicación Therabody desde la App Store o Play Store.<br>2. Siga las instrucciones de la aplicación para crear una pueva cuenta d
- 2. Siga las instrucciones de la aplicación para crear una nueva cuenta de aplicación y verificar su correo electrónico.
- 3. Después de iniciar sesión, siga los pasos de incorporación para conectar sus SmartGoggles a la aplicación. Asegúrese de que la configuración de Bluetooth esté habilitada para su teléfono.
- 4. Seleccione "SmartGoggles" como su dispositivo Therabody cuando se le indique.
- 5. Mantenga presionado el botón de encendido de sus SmartGoggles para encenderlos. Las SmartGoggles deben estar encendidos para localizar y emparejarse con la aplicación.
- 6. Presione "Emparejar dispositivo" y seleccione SmartGoggles para confirmar la conexión del dispositivo y de la app.
- 7. Una vez conectado, puede acceder a rutinas preestablecidas para ayudarle a relajarse, concentrarse o dormir. Puede personalizar el calor, la vibración y la duración del tratamiento de estos ajustes preestablecidos.
- 8. También puede seleccionar de un catálogo de rutinas habilitadas con TheraMind con audio respaldado por la ciencia para escuchar durante el tratamiento y disfrutar de una experiencia completamente inmersiva.

#### Paso 2: \* (Empiece aquí si usó previamente la aplicación Therabody). Empareje las SmartGoggles con la aplicación de Therabody.

- 
- 1. Abra la aplicación Therabody y navegue a la pantalla de inicio.<br>2. Presione el botón Bluetooth en la esquina inferior derecha. Toque "Mis dispositivos" para ver una lista de sus dispositivos Therabody. Toca el botón "+ Agregar nuevo dispositivo" para conectar sus SmartGoggles. Asegúrese de que las configuraciones de Bluetooth de
- 
- 3. Seleccione "SmartGoggles" como su dispositivo Therabody cuando se le indique.<br>4. Mantenga presionado el botón de encendido de sus SmartGoggles para encenderlas Las SmartGoggles deben estar encendidas para localizar y emparejarse con la aplicación.
- 5. Presione "Emparejar dispositivo" y seleccione SmartGoggles para confirmar la conexión del dispositivo y de la app.
- 6. Una vez conectado, puede acceder a rutinas preestablecidas para ayudarle a relajarse, concentrarse o dormir. Puede personalizar el calor, la vibración y la duración del tratamiento de estos ajustes preestablecidos.
- 7. También puede seleccionar de un catálogo de rutinas habilitadas con TheraMind con audio respaldado por la ciencia para escuchar durante el tratamiento y disfrutar de una experiencia completamente inmersiva.

#### Paso 3: Use su dispositivo.

ES MX

- 1. Coloque el dispositivo sobre la piel limpia y seca. Retire el maquillaje, los anteojos o los lentes de contacto antes de usar las SmartGoggles.
- 2. Colóquese las SmartGoggles sobre la cabeza y ajuste la correa. Las SmartGoggles de Therabody deben alinearse perfectamente con las sienes y apoyarse cómodamente sobre el puente nasal. El sensor de frecuencia cardíaca debe estar en contacto con el pómulo.
- 3. Mantenga los ojos cerrados durante el tratamiento. Evite moverse con frecuencia durante el tratamiento, ya que esto puede afectar el monitoreo de la frecuencia cardíaca.
- 4. Mantenga presionado el botón de encendido para encender las SmartGoggles.
- 32 5. Presione brevemente el botón de encendido para alternar entre los diferentes modos: SmartRelax, Concentración y Sueño.
- 6. Presione brevemente el botón de vibración para alternar entre los cuatro patrones de vibración: Baja, Alta, Onda y Pulso. Mantenga
- 7. Presione brevemente el botón de calor para alternar entre los tres niveles de calor. Mantenga presionado el botón de calor para
- detener el calor. 8. Mantenga presionado el botón de encendido para apagar las SmartGoggles. Asegúrese de que el LED indicador de estado de la batería esté apagado.

#### Paso 4: Sienta la diferencia.® Todos los días

Conozca su dispositivo portátil

Ya sea que utilice las SmartGoggles para aliviar el cansancio ocular o facilitar la relajación general, este dispositivo le ayudará a sentirse de la mejor manera.

**Consulte las Advertencias para obtener instrucciones importantes de seguridad.**

- *Dispositivo SmartGoggles*
- *Cable USB-C*
- *Estuche blando*
- *Manual de instrucciones* D

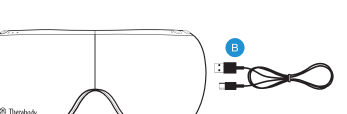

Download on the Ann Store

Escanee el código QR para comenzar.

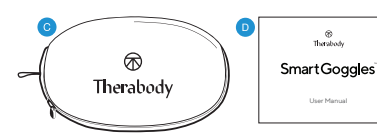

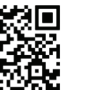

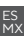

### Descripción general de los modos de funcionamiento

Las SmartGoggles tienen tres modos estratégicamente diseñados: SmartRelax, Concentración y Sueño.

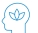

Modo 1, SmartRelax: SmartRelax promueve la relajación al masajear suavemente el área ocular con calor. El patrón de vibración de SmartRelax refleja su frecuencia cardíaca, diseñado para optimizar la relajación rápidamente.

ES MX

Modo 2, Concentración: Concentración ayuda a la relajación liberando la tensión entre las cejas. El patrón de vibración individual está diseñado para relajar la mente y ayudar a concentrarse mientras se aplica calor a la zona de los ojos.

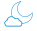

Modo 3, Sueño: Sueño masajea suavemente las sienes y proporciona vibración de onda lenta para favorecer la somnolencia.

Las SmartGoggles tienen dos botones adicionales para una mayor personalización de los tres modos, calor y vibración, cada uno con tres niveles de intensidad. Para más detalles, consulte el diagrama de la siguiente página.

- 1. Cuatro ajustes de vibración ( $\otimes$ ): Baja, Alta, Onda y Pulso<br>2. Tres niveles de calor ( $\wedge$ ): Bajo, Medio, Alto y Apagado
- 

### Carga

- 
- 
- 
- Las SmartGoggles utilizan el puerto de carga USB-C.<br>• Las SmartGoggles incluyen un cable de conexión USB-C a USB-A de Therabody.<br>• El puerto USB está ubicado en uno de los lados del dispositivo, detrás del botón de encen
- 
- El nivel de batería se muestra en el indicador LED de la batería, junto al conector USB-C:
	- Naranja: carga baja, Azul: carga media, Verde: carga completa.
	- Al cargar, el LED parpadeará para indicar que está conectado correctamente y cambiará a verde fijo cuando se complete.

Nota: Si utiliza un cargador de un tercero, asegúrese de que proceda de un fabricante y no sufrió ningún daño estructural. No intente usar el dispositivo mientras se carga.

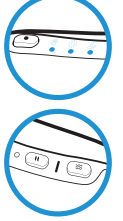

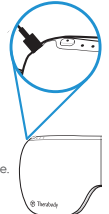

34

#### Botón de encendido

Mantenga presionado el botón de encendido para encender y apagar el dispositivo. Presione brevemente el botón de encendido mientras el dispositivo está apagado para comprobar el estado de la batería y activar Bluetooth. Presione brevemente para alternar entre los modos indicados por los íconos:

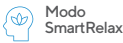

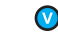

#### Ajustes de vibración

Predeterminado: Pulso, presione brevemente el botón de vibración para desactivar la vibración.

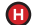

#### Ajustes de calor

Predeterminado: Bajo, presione brevemente el botón de calor para alternar entre otros ajustes de calor: Medio, Alto y Apagado.

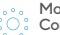

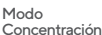

#### Ajustes de vibración

Predeterminado: Onda, presione brevemente el botón de vibración para alternar entre otros ajustes de vibración: Medio, Alto y Apagado.

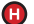

#### Ajustes de calor

Predeterminado: Medio, presione brevemente el botón de calor para alternar entre ajustes de calor adicionales: Alto, Apagado y Bajo.

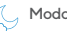

#### Modo Sueño Ajustes de vibración

Predeterminado: Bajo, presione brevemente el botón de vibración para alternar entre los ajustes adicionales de vibración: Alto, Onda y Apagado.

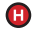

#### Ajustes de calor

Predeterminado: Apagado, presione brevemente el botón de calor para alternar entre otros ajustes de calor: Bajo, Medio y Alto.

#### Instrucciones de limpieza:

- 1. Para limpiar, limpie la tela interior de las SmartGoggles con un paño suave y sin pelusas.
- 2. Si es necesario, utilice un paño suave y sin pelusas ligeramente humedecido con agua o una solución a base de alcohol.<br>Segue las SmartGoggles con un paño suave y sin pelusas
- 
- 3. Seque las SmartGoggles con un paño suave y sin pelusas.<br>4. Las SmartGoggles NO son resistentes al agua ni se pueden lavar a máquina. No permita que ingrese agua ni líquidos en exceso en el producto.

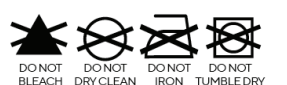

ES MX

(P

### Aperçu du produit

## **SmartGoggles**

#### La détente et le confort se conjuguent.

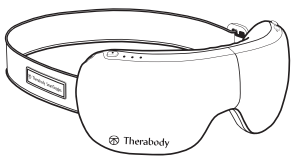

FR CA

Les créateurs de Theragun présentent les SmartGoggles, un appareil portable fondé sur la science qui combine une chaleur douce, des vibrations ciblées et un massage

apaisant avec la SmartSense Technology, qui utilise vos données biométriques pour personnaliser votre expérience et optimiser vos résultats. Avec trois modes uniques, SmartRelax, Focaliser et Sommeil, les SmartGoggles ciblent les points de pression afin de libérer les tensions, soulager la fatigue oculaire, soulager les maux de tête et les migraines, et améliorer la qualité du sommeil. Jumelez les SmartGoggles avec le contenu TheraMind dans l'application Therabody pour une expérience optimale.

#### Utilisation prévue

Les SmartGoggles sont conçues pour soulager les yeux et la tête afin de favoriser la détente et le sommeil. La combinaison des vibrations et d'un massage doux augmente la circulation sanguine dans les yeux, atténuant ainsi la fatigue et l'irritation oculaires. Renforcez le lien entre l'esprit et le corps avec les SmartGoggles.

### Prise en main

#### Étape 1 - Téléchargez l'application Therabody

*\*(Si vous avez déjà utilisé l'application Therabody, passez à l'étape 2)*

- 
- 
- 1. Téléchargez l'application Therabody depuis l'App Store ou le Play Store.<br>2. Suivez les instructions de l'application pour créer un nouveau compte et confirmer votre courriel.<br>3. Une fois connecté, suivez les étapes d'ac
- 
- 4. Sélectionnez « SmartGoggles » comme votre appareil Therabody lorsque vous y êtes invité.<br>5. Appuvez sur le bouton sur vos SmartGoggles et maintenez-le enfoncé pour l'allumer. Les SmartGoggles doivent être allumées pour

FR

être détectées et jumelées à l'application.

- 6. Appuyez sur « Jumeler l'appareil » et sélectionnez SmartGoggles pour confirmer la connexion de l'appareil et de l'application.
- 7. Une fois connecté, vous pouvez accéder à des routines prédéfinies pour vous aider à vous détendre, à vous concentrer ou à dormir.<br>Vous pouvez personnaliser la chaleur, les vibrations et la durée du traitement de ces pré
- 8 Vous pouvez également choisir parmi un catalogue de routines prises en charge par Theramind et accompagnées d'un contenu audio fondé sur des données scientifiques à écouter pendant le traitement pour une expérience totalement immersive.

#### Étape 2 - \*(Commencez ici si vous avez déjà utilisé l'application Therabody) Jumelez les SmartGoggles avec l'application Therabody

- 1. Lancez l'application Therabody et accédez à l'écran d'accueil.
- 2. Appuyez sur le bouton Bluetooth dans le coin inférieur droit. Appuyez sur « Mes appareils » pour voir la liste de vos appareils Therabody. Appuyez sur le bouton « + Ajouter un nouvel appareil » pour connecter vos SmartGoggles. Assurez-vous que les paramètres Bluetooth de votre téléphone sont activés.
- 3. Sélectionnez « SmartGoggles » comme votre appareil Therabody lorsque vous y êtes invité.
- 4. Appuyez sur le bouton sur vos SmartGoggles et maintenez-le enfoncé pour l'allumer. Les SmartGoggles doivent être allumées pour être détectées et jumelées à l'application.
- 5. Appuyez sur « Jumeler l'appareil » et sélectionnez SmartGoggles pour confirmer la connexion de l'appareil et de l'application.
- Une fois connecté, vous pouvez accéder à des routines prédéfinies pour vous aider à vous détendre, à vous concentrer ou à dormir. Vous pouvez personnaliser la chaleur, les vibrations et la durée du traitement de ces préréglages.
- 7. Vous pouvez également choisir parmi un catalogue de routines prises en charge par Theramind et accompagnées d'un contenu audio fondé sur des données scientifiques à écouter pendant le traitement pour une expérience totalement immersive.

#### Étape 3 - Utiliser son appareil

- 1. Placez l'appareil sur une peau propre et sèche. Enlevez votre maquillage, vos lunettes et vos lentilles de contact avant d'utiliser les
- Posez les SmartGoggles sur votre tête et ajustez la sangle. Les SmartGoggles Therabody doivent s'aligner parfaitement avec vos tempes et se reposer confortablement sur l'arête de votre nez. Le capteur de fréquence cardiaque doit rester en contact avec votre pommette.
- 3. Gardez vos yeux fermés pendant le traitement. Évitez de bouger fréquemment pendant le traitement car cela peut nuire au suivi de la fréquence cardiaque.
- 4. Appuyez sur le bouton d'alimentation et maintenez-le enfoncé pour allumer les SmartGoggles.<br>5. Appuyez brièvement sur le bouton d'alimentation pour passer d'un mode à l'autre : Smart Pelay.
- 5. Appuyez brièvement sur le bouton d'alimentation pour passer d'un mode à l'autre : SmartRelax, Focaliser et Sommeil.
- FR CA
- Qu'elles soient utilisées pour soulager la fatigue oculaire ou pour se détendre, les
- SmartGoggles vous aideront à vous sentir au mieux de votre forme.

**Voir les mises en garde pour des consignes de sécurité importantes.**

### Apprendre à connaître votre appareil portable

- *Appareil SmartGoggles*
- *Câble USB-C*
- *Étui souple*
- *Mode d'emploi* D

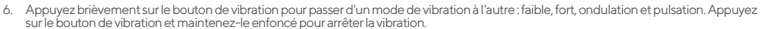

- 7. Appuyez brièvement sur le bouton de chauffage pour passer d'un des trois modes de chauffage. Appuyez sur le bouton de chauffage et<br>maintenez-le enfoncé pour arrêter la chaleur.
- 8. Appuyez sur le bouton d'alimentation et maintenez-le enfoncé pour éteindre les SmartGoggles. Assurez-vous que l'indicateur de batterie DEL est éteint.

#### Étape  $4$  - Ressentez la différence.<sup>MD</sup> Chaque jour.

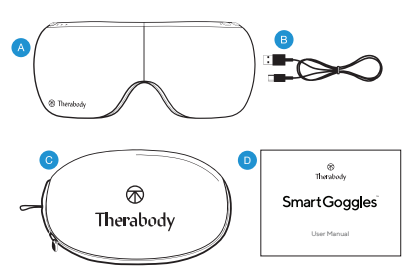

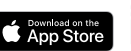

Scannez le code QR pour commencer.

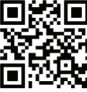

#### Aperçu des modes

SmartGoggles a trois modes conçus de manière stratégique, SmartRelax, Focaliser, and Sommeil.

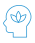

Mode 1 - SmartRelax : SmartRelax favorise la détente en massant doucement le contour des yeux avec de la chaleur. Le modèle de vibration de SmartRelax s'adapte à votre rythme cardiaque, conçu pour favoriser une détente rapide.

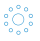

Mode 2 - Focaliser : Focaliser aide à se détendre en libérant la tension entre les sourcils. Le modèle de vibration unique est destiné à détendre l'esprit et à favoriser la concentration pendant que la chaleur est appliquée sur la zone des yeux.

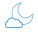

Mode 3 - Sommeil : Sommeil masse doucement les tempes et administre des vibrations à ondulations lentes pour favoriser le sommeil.

Les SmartGoggles comprennent deux boutons supplémentaires pour une meilleure personnalisation des trois modes, chaleur et vibration, chacun avec trois niveaux d'intensité. Voir le diagramme de la page suivante pour en savoir plus.

- Quatre niveaux de vibration ( ) : faible, fort, ondulation, pulsation.<br>Trois niveaux de chaleur ( ) : faible, moyen, élevé, arrêt.
- 

#### **Chargement**

- Les SmartGoggles sont compatibles avec le câble USB-C
- Les SmartGoggles comprennent un câble Therabody USB-C vers USB-A.
- Le port USB est situé sur le côté de l'appareil, derrière le bouton d'alimentation.
- Assurez-vous que l'indicateur de batterie DEL est éteint avant de la charger.
- Insérez le câble USB-C dans le port pour charger les SmartGoggles.
- La charge de la batterie s'affiche dans l'indicateur DEL situé sur la batterie, à côté du connecteur USB-C :
	- Orange : faible charge, Bleu : moyenne charge , Vert : pleine charge.
	- Pendant le chargement, la DEL clignotera pour indiquer qu'elle est bien connectée et passera au vert fixe lorsque le chargement sera terminé.

Remarque : Si vous utilisez un chargeur provenant d'un tiers, assurez-vous qu'il provient d'un fabricant certifié et qu'il n'a pas été endommagé. Ne pas utiliser l'appareil lors du chargement.

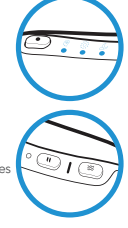

FR CA

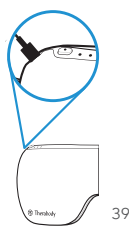

#### Bouton d'alimentation

Appuyez sur le bouton d'alimentation et maintenez-le enfoncé pour allumer et éteindre l'appareil Appuyez brièvement sur le bouton d'alimentation lorsque l'appareil est éteint pour vérifier l'état de la batterie et activer le Bluetooth Appuyez brièvement pour basculer entre les modes indiqués par des icônes :

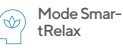

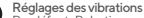

Par défaut : Pulsation, appuyez brièvement sur le bouton de vibration pour arrêter la vibration

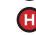

#### Réglages de la chaleur

Par défaut : Appuyez brièvement sur le bouton de chaleur pour passer d'un réglage de chaleur à l'autre : moyen, élevé, arrêt.

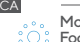

FR

#### Mode Focaliser

#### Réglages des vibrations

Par défaut : Ondulation, appuyez brièvement sur le bouton de vibration pour passer d'un réglage de vibration à l'autre : faible, élevé, arrêt.

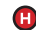

#### Réglages de la chaleur

Par défaut : Moyen, appuyez brièvement sur le bouton de chaleur pour passer d'un réglage de chaleur à l'autre : élevé, arrêt, faible

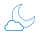

 $40$ 

#### Aode Sommeil **Reglages des vibrations**

Par défaut : Faible, appuyez brièvement sur le bouton de vibration pour passer d'un réglage de vibration à l'autre : fort, ondulation, arrêt

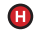

#### Réglages de la chaleur

Par défaut : Arrêt, appuyez brièvement sur le bouton de chaleur pour passer d'un réglage de chaleur à l'autre : faible, moyen, élevé

#### Directives de nettoyage :

- Pour nettoyer, essuyez le tissu à l'intérieur de vos SmartGoggles avec un chiffon non abrasif et non pelucheux.
- 2. Au besoin, humidifiez légèrement un chiffon non abrasif et non pelucheux avec de l'eau ou une solution à base d'alcool pour le nettoyer.
- 3. Essuyez les SmartGoggles avec un chiffon non abrasif et non pelucheux.<br>4. Les SmartGoggles pe sont PAS imperméables pilayables à la machine.
- 4. Les SmartGoggles ne sont PAS imperméables ni lavables à la machine. Ne laissez pas
- d'excès de liquide ou d'eau pénétrer dans le produit.

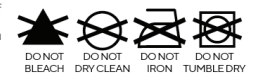

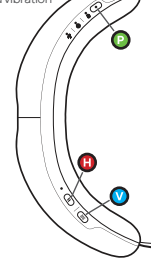

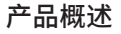

### **SmartGoggles** 放松身心、舒适备至。

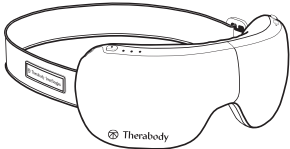

Theragun® 的缔造者匠心打造 SmartGoggles,这是一款基于科学的可穿戴产品, 集温和热量、针对性振动和舒缓按摩为一体,应用 SmartSense Technology™,该技 术利用生物特征数据,为使用者提供个性化的使用体验,并使理疗效果最大化。凭借 SmartRelax、专注和睡眠这三种独特模式,SmartGoggles 对压刀点进行精准按摩,以舒缓紧张、缓解眼波穷、缓解头涌和偏头痛带米的<br>不适,并提高睡眠质量。将 SmartGoggles 与 Therabody 应用中的 TheraMind 内容配合使用,可以提升使用体验。

途预 SmartGoggles 旨在为眼部和头部带来舒缓的感觉,以促进放松和睡眠。将振动与轻柔按摩相结合,促进眼部血液循环,缓解眼疲劳和不 适。SmartGoggles 可促进身与心的连接。

### 使用方法 1. 从 App Store 或 Play Store 下载 Therabody 应用。 2. 按照应用内的说明来创建新的应用帐户并验证你的电子邮箱。 3. 登录后,按照新用户引导步骤将 SmartGoggles 连接到应用。确保手机的蓝牙功能已开启。 4. 出现提示时,选择"SmartGoggles"作为你的 Therabody 设备。 =. 长按电源按钮开启 SmartGoggles。SmartGoggles 必须开启,应用才能将其找到并与之配对。<br>6. 点击"配对设备",然后选择 SmartGoggles。确认设备与应用连接。 6. 点击"配对设备",然后选择 SmartGoggles,确认设备与应用连接。<br>7. 连接后,即可访问有助于放松、专注或入睡的预设计划。你可以自负<br>8. 你还可以选择支持 Theramind 的计划:这些计划满有其干科学的 7. 连接后,即可访问有助于放松、专注或入睡的预设计划。你可以自定义这些预设的热度、振动强度和理疗时长。 8. 你还可以选择支持 Theramind 的计划,这些计划带有基于科学的声音资料,在理疗中收听可以获得完全沉浸式的体验。 第 1 步——下载 Therabody 应用<br>\* (如果之前使用过 Therabody 应用,请转到第 2 步)

# 第 2 步—— \* (如果之前使用过 Therabody 应用,请从这步开始)<br>将 SmartGoggles 与 Therabody 应用配对<br>1.打开 Therabody 应用并导航到主屏幕。

- 
- 1. 打开 Therabody 应用并导航到主屏幕。 2. 按右下角的蓝牙按钮。点击"我的设备",查看你的 Therabody 设备列表。点击"+ 添加新设备"按钮,连接 SmartGoggles。确保手机 的蓝牙功能已开启。
- 3. 出现提示时,选择"SmartGoggles"作为你的 Therabody 设备。<br>4. 长按电源按钮开启 SmartGoggles。SmartGoggles 必须开启, D
- 4. 长按电源按钮开启 SmartGoggles。SmartGoggles必须开启,应用才能将其找到并与之配对。<br>5. 点击"同对设备",然后选择 SmartGoggles,确认设备与应用连接。
- 
- 6. 连接后,即可访问有助于放松、专注或入睡的预设计划。你可以自定义这些预设的热度、振动强度和理疗时长。
- 7. 你还可以选择支持 Theramind 的计划,这些计划带有基于科学的声音资料,在理疗中收听可以获得完全沉浸式的体验。

#### 第 3 步——使用设备

- 
- 1. 将设备放置在干爽洁净的肌肤上。使用 SmartGoggles 之前请卸妆,取下眼镜及隐形眼镜。 2. 将 SmartGoggles 戴在头上,调整束带。Therabody SmartGoggles 应紧贴太阳穴,并贴合鼻梁曲线。心率传感器应贴合颧骨。
- 2. 护理期间请全程的上双眼。护理期间请避免频繁动作,以免影响心率测量。<br>3. 护理期间请全程闭上双眼。护理期间请避免频繁动作,以免影响心率测量。<br>4. 长按电源按钮即可开启 SmartGoggles。
- 
- 4. 长按电源按钮即可开启 SmartGoggles。 5. 短按电源按钮,在 SmartRelax 模式、专注模式和睡眠模式之间切换。
- 6. 短按振动按钮,在四种不同的振动模式(低、高、波浪式和脉冲)之间切换。长按振动按钮即可停止振动。
- 7. 短按加热按钮,在三种不同的加热模式之间切换。长按加热按钮即可停止加热。<br>7. 短按加热按钮,在三种不同的加热模式之间切换。长按加热按钮即可停止加热。<br>8. 长按电源按钮即可关闭 SmartGoggles 确保指示电池状态的 LFD 灯炮灭
- 8. 长按电源按钮即可关闭 SmartGoggles。确保指示电池状态的 LED 灯熄灭。

#### 第4步––每一天都感受到与众不同。

无论是用于缓解眼疲劳,还是日常放松,SmartGoggles 都能让你轻享自在舒适。

42 **查看警告标志上的重要安全说明。**

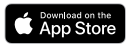

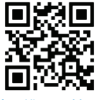

扫描二维码开始。

SC

了解你的可穿戴设备

- SmartGoggles 设备
- USB-C 充电线  $\bullet$
- 柔软护套  $\bullet$
- 使用手册 D

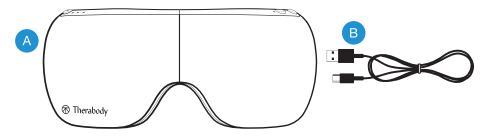

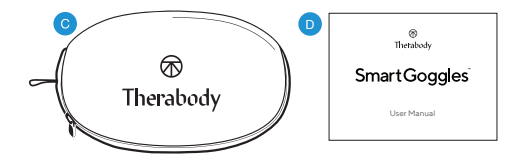

SmartGoggles 精心预设了三种模式: SmartRelax 模式、专注模式和睡眠模式。 模式概述<br>SmartGoggles精心预设了三种模式:

> 1 - SmartRelax:SmartRelax 模式通过轻柔地 按摩眼部和加热促进放松。SmartRelax 的振动模式 反映使用者的心率,旨在实现快速放松。

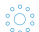

**SC** 

模式 2 – 专注模式:专注模式通过释放眉间的紧张来促进放松。单一振动模式旨在舒缓心灵、 保持专注,同时将热量传导至眼部。

模式 3 – 睡眠模式:睡眠模式可轻柔按摩太阳穴,传导慢波振动,以改善睡眠。

SmartGoggles 还有两个额外的按钮,加热和振动,分别有三个强度级别,可以对三种预设模式进 行自定义。更多详情见下一页的图表。

1. 四种振动设置 (⊗) : 低、高、波浪式和脉冲<br>2. 三种热度设置 (*Ø*) : 低、中、高和关闭

#### 充电

 SmartGoggles 支持 USB-C 充电 SmartGoggles 配备 Therabody USB-C 转 USB-A 的转接线。 USB 端口位于设备侧面的电源按钮后面。 确保指示电池状态的 LED 灯在充电前已熄灭。 将 USB-C 充电线插入端口刀 SmartGoggles 允电。<br>电池的 LED 指示灯位于 USB-C 接头旁, 显示电池电量:<br>橙色: 电量低, 蓝色: 中度电量, 绿色:已充满电。 在充电时,LED 灯将闪烁,表示连接良好,充电完成后灯将变为绿色常亮状态。

注意:如果使用第三方充电器,请确保其来自经过认证的 制造商,且本身没有任何结构损伤。请勿在充电时 使用设备。

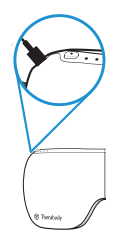

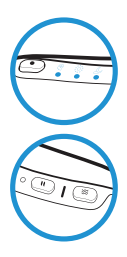

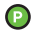

电源按钮 长按电源按钮可开启和关闭设备 设备关闭时短按电源按钮,可检查电池状态、开启蓝牙 短按可切换模式(有图标指示):

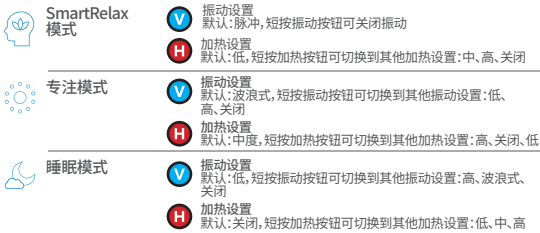

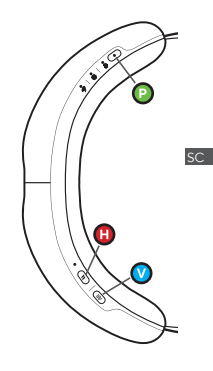

#### 清洁说明:

- 
- 1. 如需清洁,请使用柔软的无绒布擦拭 SmartGoggles 的内部面料。 2. 如有必要,请用水或酒精溶液轻轻蘸湿柔软的无绒布进行清洁。 2. 如有必要,请用水或酒精溶液轻轻蘸湿柔软的无绒布进行清洁。<br>3. 使用柔软的无绒布擦干 SmartGoggles。<br>4. SmartGoggles 不防水, 不可机洗。请勿让多余的液体或水进入产品。
- 
- 

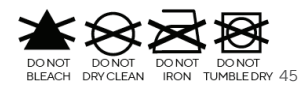

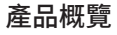

### **SmartGoggles** 舒緩放鬆,倍感舒適。

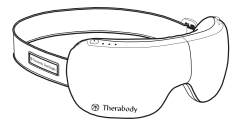

田 I heragun" 原則寄列開設的 SmartGoggles '定一款具科学代瑞均导算式装會"給百溫熱 >局部慶劇和耐凝技學功能?過程<br>Sense Technology™和您的生物識別資料為您打造個人代體驗 ?讓您能夠充分放緊。SmartGoggles提供三種灣特模式:SmartRelax、<br>再注 (Focus)和睡眠(Sleep) 模式 - SmartGoggles 能計對壓力基進行放勢 ·販得更佳體驗。<br>在 Theragun 應

#### 使用目的

SmartGoggles 言在舒緩眼部和頭部,'促進放鬆和睡眠。震動結合輕柔按摩,可增加皿液循環,舒緩要眼\減緩眼部疲勞和不適。連用<br>SmartGoggles 來強化身心連結。

### 開始使用

- 
- 第1步 下載 Therabody 應用程式<br>\* (如果您已使用 Therabody 應用程式,請繼續執行第 2 步)
	-
- 1. 從 App Store 或 Play Store 下載 Therabody 應用程式。 2. 按照應用程式內說明建立新的應用程式帳戶並驗證您的電子郵件。
- 3. 登入後,請按照入門步驟將您的 SmartGoggles 連接至應用程式。確保已啟用手機的 Bluetooth 設定。<br>4. 出現提示時,選擇「SmartGoggles」作為您的 Therabody 裝置。
- 
- 5. 長按電源鍵即可開啟 SmartGoggles。開啟 SmartGoggles 後,才能找到應用程式並配對。 6. 點選「配對裝置」,然後選擇 SmartGoggles,確認裝置與應用程式連線。
- 
- 6. 點選「配對裝置」,然後選擇 SmartGoggles,確認裝置與應用程式連線。<br>7. 連線後 : 您可以存取預設行程 : 幫助您放鬆 專注或睡覺 · 您可以自訂這些查說的加溫 ·振動和治療期<br>8. 您還可以選擇裝載具科學根據的音訊之 TheraMind 支援排程 ·在治療期間聆聽 ·獲得沉浸式體驗。
- 

## 第 2 步 - \* (如果您之前使用過 Therabody 應用程式,請從這裡開始)<br>將 SmartGoggles 與 Therabody 應用程式進行配對

- 
- 1. 開設 Therabody 應用程式並前往主畫面。<br>2. 按下右下角的 Bluetooth 按鈕·點選「我的裝置」以查看您的 Therabody 裝置清單。點選「+ 新增裝置」按鈕以連接您的 SmartGoggles。<br>- 確保已啟用手機的 Bluetooth 設定。<sub>………………………………………………</sub>
- 3. 出現提示時,選擇「SmartGoggles」作為您的 Therabody 裝置。
- 
- 
- 4. 長按電源鍵即可開啟 SmartGoggles 開啟 SmartGoggles 後: 才能找到應用程式並配對。<br>5. 點選「配對裝置」,然後選擇 SmartGoggles,確認裝置與應用程式連線。<br>6. 連線後,您可<u>以存取預設行程,</u>幫助您放鬆、專注或睡覺<u>。您可以自訂這些預設的加溫,振動和治</u>療時間長度。
- 7. 您還可以選擇裝載具科學根據的音訊之 TheraMind 支援排程,在治療期間聆聽,獲得沉浸式體驗。

#### 第 3 步 - 使用您的裝置

- 
- 1. 將裝置放在潔淨乾爽的肌膚上。請卸除彩妝、取下眼鏡和隱形眼鏡後才使用 SmartGoggles。 2. 將 SmartGoggles 戴到您的頭部上,調整繫帶。Therabody SmartGoggles 應該完全貼合您的太陽穴並舒適地架在您的鼻樑上。心跳 感應器應與您的顴骨保持接觸。
- 
- 
- 
- 
- 
- 3. 使用期間請閉上您的雙眼<sup>。</sup>使用期間請勿頻繁移動・以免影響心率追蹤。<br>4. 長按電源鍵町可開啟 SmartGogglese<br>5. 短按電源鍵可切換不同模式:SmartRelax-專注與睡眠模式。<br>6. 短按電源鍵即可換四種震動模式:低·高·波段及脈動=長按震動鍵即可停止震動。<br>7. 短按電源鍵即可關閉 SmartGoggles-請務必確認電池狀態指示 LED 顯示為關閉 (OFF)。<br>8. 長按電源鍵即可關閉 SmartGoggl

### 第 4 步 - Feel the difference. 天天都有嶄新感受。

無論是要緩解眼部疲勞或是單純放鬆,SmartGoggles 都能讓您感到無比舒適。

**請參閱警告,瞭解重要的安全性說明。**

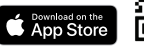

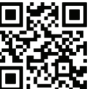

47

掃描 QR 碼開始使用。

### 認識您的穿戴式裝置

TC C <sup>軟袋</sup> **B** USB-C 充電線 說明書 SmartGoggles 裝置  $\bullet$ 

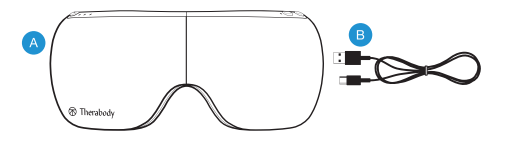

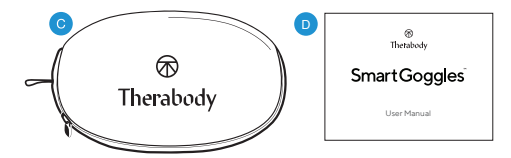

#### 模式概覽

### **SmartGoggles 有三種精心設計的模式, 分別是 SmartRelax、專注與睡眠模式。**

模式 1 - SmartRelax:SmartRelax 能輕柔地按摩眼周, ∞ 加溫, 購眼周惜感放鬆。SmartRelax 的震動模式<br>反映您的心率,旨在令人迅速有<mark>感,充分放</mark>鬆。

ႏံွး 模式 2 - 豊注:専注模式買稼放要眉之間的繁張感來協助放鬆。車震動模式能放鬆心情,亚在溫熱眼<br>周的同時進行重點加強。<br>-

模式 3 - 睡眠:睡眠模式會輕柔地按摩太陽穴並傳遞低波震動來增加睡意。

SmartGoggles 有兩個其他鍵,用於增加三種模式的客製化設定,即加溫和震動,每種模式都有三段強度。 有關更多詳細資訊,請參閱下一頁的圖表。

- 1. 四段震動設定(※):低、高、波段、脈動<br>2. 三段加温設定(♪):低、中、喜、顕開
- 三段加溫設定( ):低、中、高、關閉

#### 充電

- 
- SmartGoggles 可使用 USB-C SmartGoggles 隨附 Therabody USB-C 轉 USB-A 充電線。
- USB 埠位於裝置側面,在電源鍵後方。
- 
- 充電前,請確認電池狀態指示 LED 顯示為關閉 (OFF)。 將 USB-C 充電線插入充電埠即可為 SmartGoggles 充電。
- 電量顯示在電池上的 LED 指示器,位於 USB-C 接頭旁:
- 低電量中等電量充電完成。
- LED 會閃爍,代表正確連接,充電完成時會轉為常綠燈號。

註:如果您使用第三方充電器,請確保源自合格 製造商且其構造無任何損壞。請勿一邊充電, 一邊使用裝置。

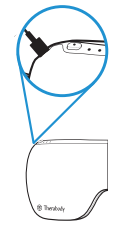

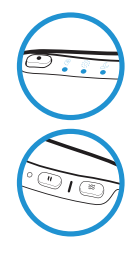

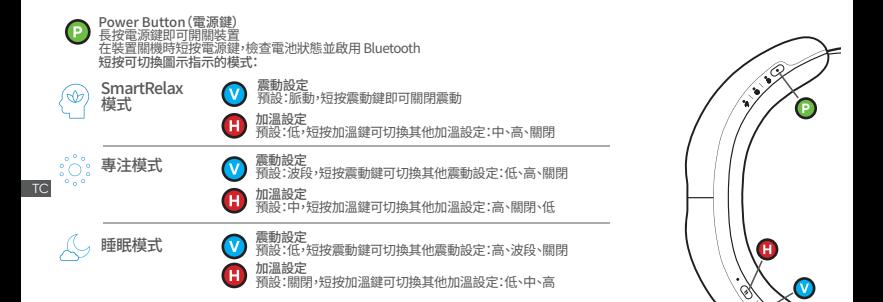

#### 清潔說明:

- 1. 清潔時 :請使用不會造成磨損且不掉絮的布料擦拭 SmartGoggles 內裡織物<sup>。</sup><br>2. 必要時 · 可用不會造成磨損且不掉絮的布料擦乾 SmartGoggles<sup>。</sup><br>3. 以不會造成磨損且不掉絮的布料擦乾 SmartGoggles<sup>。</sup><br>4. SmartGoggles 不防水且不得機洗~請勿讓多餘液體或水份進入產品內部。
- 
- 

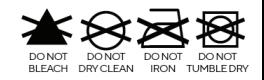

### 제품 개요

## **SmartGoggles** 휴식과 편안함이 만나다.

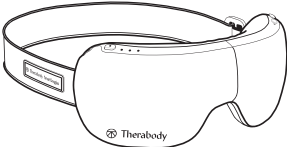

스마트고글은 Theragun® 제작자들의 손에서 탄생했습니다. 과학에 기반한 이 웨어러<br>블 장치는 생체 인식 데이터를 사용하여 경험을 맞춤화하고 결과를 극대화하는 Smart 을 장시는 경제 언식 네이더를 사용하여 경험을 보증와야 그 설#를 극내화야는 Smart<br>Sense Technology™와 알맞은 온열, 표적 부위 진동, 진정 마사지를 함께 활용합니다. 고유한 세 가지 모드(SmartRelax, 집중 및 수면)를 갖<br>글을 테라바디 앱의 테라마인드 콘텐츠와 페어링하여 더 항상된 경험을 해 보세요.<br>글을 테라바디 앱의 테라마인드 콘텐츠와 페어링하여 더 항상된 경험

사용 목적 스마트고글의 목적은 눈과 머리에 편안함을 선사하여 이완과 수면을 촉진하는 것입니다. 진동과 부드러운 마사지가 눈의 혈액 순환을 촉진하며 눈의 긴장과 불편함을 줄여 줍니다. 스마트고글로 몸과 마음의 연결을 강화하세요.

### 시작하기

1단계 - 테라바디 앱 다운로드하기 \*(이미 전에 테라바디 앱을 사용해 본 경우 2단계로 이동)

1. App Store나 Play 스토어에서 테라바디 앱을 다운로드합니다<br>2. 앱 내 지침을 따라 새로운 앱 계정을 만들고 이메일을 확인합니

- 
- 2. \_ 앱 내 지침을 따라 새로운 앱 계정을 만들고 이메일을 확인합니다.<br>3. \_ 로그인한 후 온보딩 단계에 따라 스마트고를을 앱에 연결합니다. 1<br>4. \_ 메시지가 표시되며 '스마트고를'을 테라바디 차치로 서태하니다. 1 3. 로그인한 후 온보딩 단계에 따라 스마트고글을 앱에 연결합니다. 휴대폰의 Bluetooth 세팅을 활성화했는지 확인하세요. 4. 메시지가 표시되면 '스마트고글'을 테라바디 장치로 선택합니다.
- 
- 5. 전원 버튼을 길게 눌러 스마트고글을 켭니다. 위치를 찾고 앱과 페어링하려면 스마트고글의 전원을 켜야 합니다. 6. '장치 페어링'을 누르고 스마트고글을 선택하여 장치와 앱의 연결을 확인합니다.
- 
- 7. 연결된 후에는 휴식, 집중, 수면에 도움이 되는 사전 설정 루틴에 액세스할 수 있습니다. 이러한 사전 설정의 온열, 진동, 마사지 길이는

KR

- 맞춤화할 수 있습니다.<br>8. - 완전히 몰입된 경험을 위해 마사지 중에 들을 수 있는 과학 기반 오디오가 포함된 테라마인드 지원 루틴 카탈로그에서 선택할 수도<br>- 이것님께 있습니다.

## 2단계 - \*(이전에 테라바디 앱을 사용해 본 경우 여기서 시작)<br>스마트고글을 테라바디 앱과 페어링하기

- 
- 1. 테라바디 앱을 열고 홈 화면으로 이동합니다.<br>2. 오른쪽 하단 모서리에 있는 Bluetooth 버튼을 누릅니다. '내 장치'를 눌러 테라바디 장치 목록을 확인합니다. '+ 새 장치 추가' 버튼을 눌러 스마트고글을 연결합니다. 휴대폰의 Bluetooth 세팅을 활성화했는지 확인하세요.
- 
- 
- 
- . 4 , 전원 버튼을 길게 눌러 스마트고들을 켭니다. 위치를 통고 맨파 페어링하려면 스마트고글의 전원을 켜야 합니다.<br>5. '정치 페어링'을 누르고 스마트고글을 선택하여 정치와 앱의 연결을 확인합니다.<br>6. '연결된 후에는 휴식, 집중, 수면에 도움이 되는 사전 설정 루틴에 액세스할 수 있습니다. 이러한 사전 설정의 온열, 진동, 마사지 길이는<br>7. 안전된 후에는 휴식, 집중, 수면에 도움이
- 있습니다.

#### 3단계 - 장치 사용하기

- 1. 해당 제품을 깨끗하고 마른 피부 위에 놓습니다. 스마트고글을 사용하기에 앞서 메이크업을 지우고, 안경을 벗고, 콘택트렌즈를 제거합니다.<br>2. 머리에 스마트고글을 착용하고 스트랩을 조절합니다. 테라바디 스마트고글은 관자놀이에 딱 맞춰 착용하고 콧등에 편안하게 올려놓아야<br>하며, 심박수 센서는 광대뼈와 계속 닿아 있어야 합니다.
- 
- 3. 사용'중에는 눈을 감고 계십시오. 사용 중에 자주 움직이면 심박수 추적에 영향이 있기 때문에 자주 움직이지 않도록 하십시오.<br>4. 전원 버튼을 잘게 눌러 스마트고글을 켭니다.<br>6. 전원 버튼을 짧게 눌러 스마트고글을 켭니다.<br>6. 진동 버튼을 짧게 눌러 네 가지 진동 패턴인 Low. High, Wave 및 Pulse 간에 전환합니다. 진동을 멈추려면 진동 버튼을 길게 누르세요.<br>6. 진동
- 

### 4단계 - 매일 차이 느끼기® 눈의 긴장을 푸는 용도로 사용하든 아니면 전반적인 이완을 위해 사용하든, 스마트고글은 최상의 컨디션을 느낄 수 있도록 도와드립니다.

**중요한 안전 지침은 주의 사항을 참고하세요.**

- *SmartGoggle* 기기
- *USB-C cable* 케이블
- 소프트 케이스
- 사용 설명서 D

# 웨어러블 장치에 대해 알아보기 KR

<sup>®</sup> Therabody

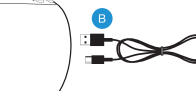

Download on the

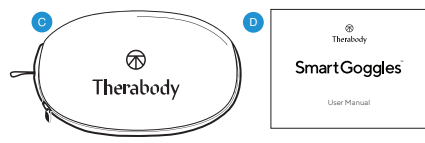

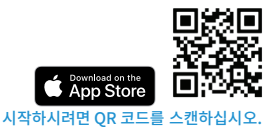

스마트고글에는 전략적으로 설계된 세 가지 모드인 SmartRelax, 집중, 수면 모드가 있습니다. <mark>모드 개요</mark><br>스마트고급에는 전략적으로 설계된 세 가지 모드인

⊛ 모드 1 - SmartRelax: SmartRelax 모드는 눈가에 온열과 부드러운 마사지를 제공하여<br>이완을 촉진합니다. SmartRelax 모드의 진동 패턴은<br>매우을 촉진합니다. SmartRelax 모드의 진동 패턴은 빠르게 이완을 최적화하도록 설계되었으며 심박수에 맞춰 작동합니다.

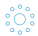

KR

모드 2 - 집중: 집중 모드는 미간의 긴장을 완화함으로써 이완을 돕습니다. 단일 진동 패턴은 눈가에 온열이 전달되는 동안 마음의 긴장을 풀고 집중력을 높이기 위한 것입니다.

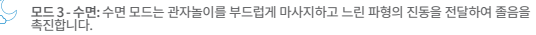

스마트고글에는 세 가지 모드의 온열 및 진동을 각각 세 가지 강도로 맞춤화할 수 있는 추가 버튼이 두 개 있습니다. 자세한 내용은 다음 페이지의 다이어그램을 참고하세요.

- 1. 네 가지 진동 세팅( ): Low, High, Wave, Pulse<br>2. 세 가지 온열 세팅( ♥): Low, Medium, High
- 

#### 충전

- 스마트고글에는 USB-C 지원 기능이 있습니다.
- 스마트고글에는 테라바디 USB-C to USB-A 케이블이 포함되어 있습니다.
- .<br>USB 포트는 제품의 측면, 전원 버튼 뒤에 있습니다.<br>충전하기 전에 배터리 상태 LED 조명이 꺼져 있는지 확인하십시오.
- 총전하기 전에 배터리 상태 LED 조명이 꺼져 있는지 확인하십시<br>USB-C 케이블을 포트에 삽입하여 스마트고글을 충전하십시오
- 
- USB-C 케이블을 포트에 삽입하여 스마트고글을 충전하십시오.<br>• 배터리 잔량은 USB-C 커넥터 옆에 있는 배터리의 LED 표시기에 표시됩니다.
- `주황색: 충전이 필요함, 파란잭: 배터리가 소모됨, 녹색: 완충됨.<br>• 충전을 할 때는 LED가 깜박거리면서 올바로 연결되어 있음을 표시하고 충전이 완료되면 완전한 녹색으로 바뀝니다.

54 장치를 사용하지 마세요.참고: 타사 충전기를 사용하는 경우 인증된 제조업체에서 제조되었으며 구조적 파손을 입지 않은 제품을 사용해야 합니다. 충전 중에는

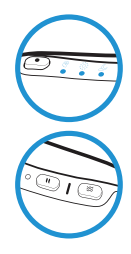

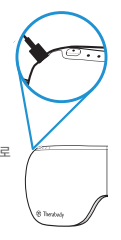

전원 버튼

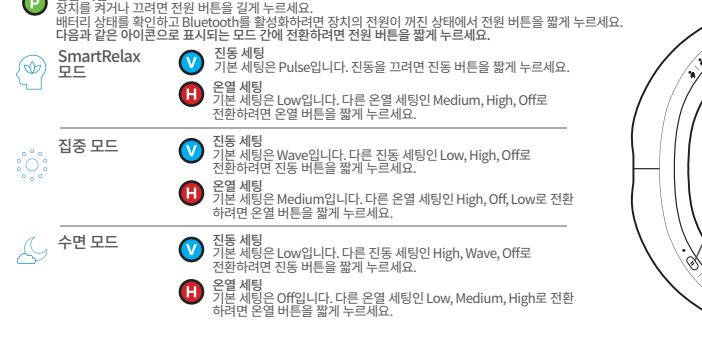

#### 청소/세척 안내사항:

1. 청소하려면 비연마성의 보풀이 없는 천으로 스마트고글의 내부 원단을 닦으십시오.<br>2. 필요한 경우 비연마성의 보풀이 없는 천을 물 또는 알콜성 용액으로 가볍게 적시십시오.<br>3. 비연마성의 보출이 있는 선수로 스마트고글의 물기를 제거하십시오.<br>들어가지 않도록 하십시오.<br>그러나 들어가지 않도록 하십시오.

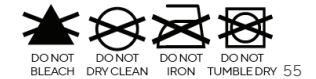

KR

 $\overline{\textbf{v}}$ 

∕Ş

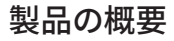

### **SmartGoggles** 快適にリラックス

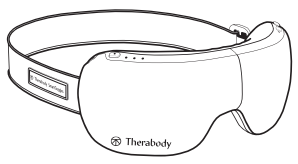

Theragun®クリエーターによるSmartGogglesは、科学に裏打ちされたウエアラブルで す。使い心地をパーソナライズし、最大限の結果をもたらすために各個人の生体データ を使用するSmartSense Technologyによって、低刺激の熱量、ターゲットを絞った振動、

心地よいマッサージを組み合わせたものとなっています。SmartRelax、Focus、Sleepの3つのモードを使って、SmartGogglesはツボをし っかりと抑え、緊張を和らげ、目の緊張を抑え、頭痛や片頭痛に関連する不快感を軽減し、睡眠の質を改善します。使用感を高めるために は、TherabodyアプリのTheraMindコンテンツとSmartGogglesを併用してください。

#### 製品の用

SmartGogglesは、目と頭に心地よさを伝え、リラクゼーションと睡眠の向上を目指します。優しいマッサージとバイブレーションを組み合 わせ、目の周りの血流を上げ、目の緊張と炎症を軽減します。また、SmartGogglesは心と体のつながりを強化してくれます。

### ケアを始める前に

ステップ1 - Therabodyアプリをダウンロードする

\*(すでにTherabodyアプリをご利用の場合は、ステップ2にお進みください)<br>1. App StoreまたはPlavストアからTherabodvアプリをダウンロードします。

- 
- 
- 1. App StoreまたはPlayストアからTherabodyアプリをダウンロードします。<br>2. アプリクの説明に従って、新しいアプリアカウントを作成し、メールアドレスを認証します。<br>3. ログイン後、使い方の手順に従って、SmartGogglesをアプリに接続します。ご使用のスマホでBluetooth®設定が有効になっているか を確認してください。
- 
- 4.指示が美示されたら、Therabody™デバイスとして「SmartGoggles」を選択します。<br>5. SmartGogglesの電源ポタンを長押しし、電源を入れます。SmartGogglesの電源を入れて、アプリを検索しペアリングします。<br>7. 接続されたら、リラクゼーション、集中、睡眠を促進するプリセットコースにアクセスし、プリセットコースのヒート、振動、ケアの長さを<br>7. 接続されたら、リラクゼーション、集中、睡眠を促進するプ
- 
- 56

- カスタマイズできます。<br>8. TheraMindに対応したルーティンカタログから選択することもできます。このカタログでは、ケアの間に十分な没入体験を得られるよう<br>- TheraWiskingで対応したルーナー に科学的に裏付けされたオーディオが利用できます。

## ステップ2 \*(Therabodyアプリを使用したことがある場合は、こちらから開始してください)<br>TherabodyアプリとSmartGogglesをペアリングする

- 
- 1. Therabodyアプリを開き、ホーム画面に移動します。<br>2. 右下隅にあるBluetooth<sup>®</sup>ボタンを押します。「マイ・デバイス」をタップし、Therabody™デバイスのリストを表示します。「+新規デバイスの<br>- 追加、ボタンをタップし、SmartGogglesを接続します。スマートフォンのBluetooth®設定が有効になっていることを確認します。
- 
- 
- 
- 3. 指示が表示されたら、ThematodyReylexCatedocyTSynthesisを選択します。<br>4. SmartGogglesの電源ポタンを長押しし、電源を入れます。SmartGogglesはの最適を入れて、アプリを検索しペアリングします。<br>5. デバイスをペアリングする」設定からSmartGogglesは、行くパスとアプリの接続を確認します。<br>6. 接続されたら、リラグする」設定からSmartGogglesを選択して、デバ
- 7. TheraMindに対応したルーティンカタログから選択することもできます。このカタログでは、ケアの間に十分な没入体験を得られるよう に科学的に裏付けされたオーディオが利用できます。

#### ステップ 3 - デバイスを使用する

- 1. デバイスを清潔で乾燥したお肌に密着させます。SmartGogglesを使用する前にお化粧やメガネ、コンタクトレンズを外します。
- 2. SmartGogglesを頭に装着、ストラップを調整します。こめがみの位置に合わせ、きつくならないように鼻梁に乗せます。心拍センサー<br>- か、ほお骨と常に接触しているようにします。
- 3. 治療中は目を閉じてください。心拍センザーの検知に影響することがあるので、治療中は余り動かないようにしてください。<br>4. 電源ポタンを長押ししてSmartGogglesのスイッチをオンにします。<br>5. 電源ポタンを短めに押すと、SmartKelax、Focus、Sleepと異なるモードに切り替わります。<br>5. 電源ポタンを短めに押すと、SmartKelax、Focus、Sleepと異なるモードに切り替わります。<br>7. 加熱ポタン(H
- 
- 
- 
- 押しすると加熱が止まります。
- 8. 電源ボタンを長押ししてSmartGogglesのスイッチをオフにします。バッテリーのステータスLEDがオフになっていることを確認します。

ステップ 4 - 毎日違いを実感(Feel the difference.® Every day.)

日の緊張をほぐすためでキ、あるいは単にリラックスするためであって も、SmartGogglesは最高の気分になる手助けをします。

**同梱の警告に記載されている、安全に関する重要な注意事項をご覧ください。**

### ウエアラブルデバイスの詳細情報

- *SmartGoggles*本体
- *USB-C*ケーブル
- ソフトケース
- 

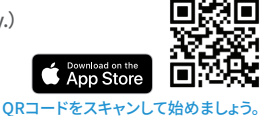

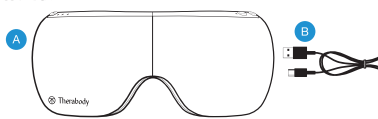

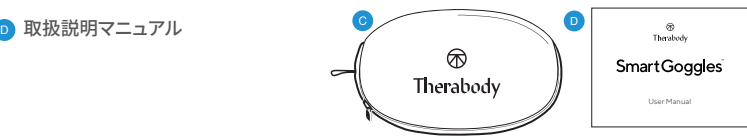

#### モードの概要

SmartGogglesには、次の3つのモードが搭載されています: SmartRelax、Focus、Sleep

- モード 1 SmartRelax:SmartRelaxは、優しくリラクゼーションを導き、加熱によって目の周りをマッサ ☜ ージします。SmartRelaxの振動パターンは、あなたの心拍を反映して、素早くリラクゼーションを最適化 するように設計されています。
- モード 2 Focus:Focusモードでは、眉間の緊張をほぐすことでリラクゼーションを促します。単一の振 動パターンは、目の周りを加熱しながら、精神的なリラクゼーションをもたらすように設計されています。
- モード 3 Sleep:Sleepモードは、こめかみを優しくマッサージし、ゆっくりとした波状の振動で眠りへ と誘います。
- SmartGogglesには、すべてのモードのカスタマイズができる2つのボタンがあり、ヒートと振動のそ れぞれでその強度レベルを設定できます。詳細については、次のページの図をご覧ください。
- 1. 4つの振動設定 (※):低、高、波状、鼓動<br>2. 3つのヒート設定(め):低、中、高
- 

#### 充電

- SmartGogglesはUSB-Cで使用可能
- 
- SmartGogglesには、Therabody™のUSB-C/USB-A変換ケーフルか付属しています。<br>• USBポートはデバイスの横、電源ボタン(Power Button)の後ろにあります。
- 充電前に、バッテリーのステータスLEDライトが消えていることを確認してください。
- 
- USB-Cケーフルをホートに挿入してSmartGogglesを充電します。<br>• バッテリーレベルが、USB-Cコネクターの横のバッテリーにあるLEDインジケーターに表示されます。
	- オレンジ色:低バッテリー残量、青色:中バッテリー残量、緑色:高バッテリー残量。
	- 充電中はLEDが点滅して正しく接続されていることを示し、充電が終了すると緑色の連続点灯に変わります。

注意:サードバーティ製の充電器を使用している場合は、認証されている 製造者であることを確認し、構造的な損傷がないものであることをご確認ください。充電中には デバイスを使用しないようにしてください。

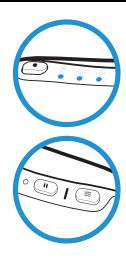

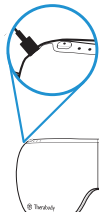

59

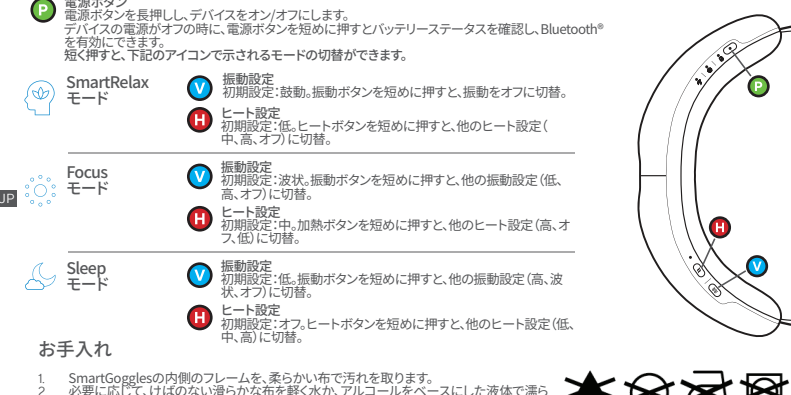

- 必要に応じて、けばのない滑らかな布を軽く水か、アルコールをベースにした液体で濡ら<br>→ ということ、けばのない滑らかな布を軽く水か、アルコールをベースにした液体で濡ら
- 

 $60$ 

し、75れをふき取ります。<br>3. SmartGogglesを柔らかい布で拭きます。<br>4. SmartGogglesは防水ではなく、洗濯機で洗うことは禁止されています。液体や水分が製<br>品の中に入り込まないようにしてください。

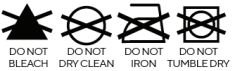